$\mathbf I$ 

# **debug cdma pdsn a10 gre**

To display debug messages for A10 Generic Routing Encapsulation (GRE) interface errors, events, and packets, use the **debug cdma pdsn a10 gre** command in privileged EXEC mode. To disable debugging output, use the **no** form of this command.

**debug cdma pdsn a10 gre** [**errors** | **events** | **packets**] [**tunnel-key** *key*]

**no debug cdma pdsn a10 gre** [**errors** | **events** | **packets**]

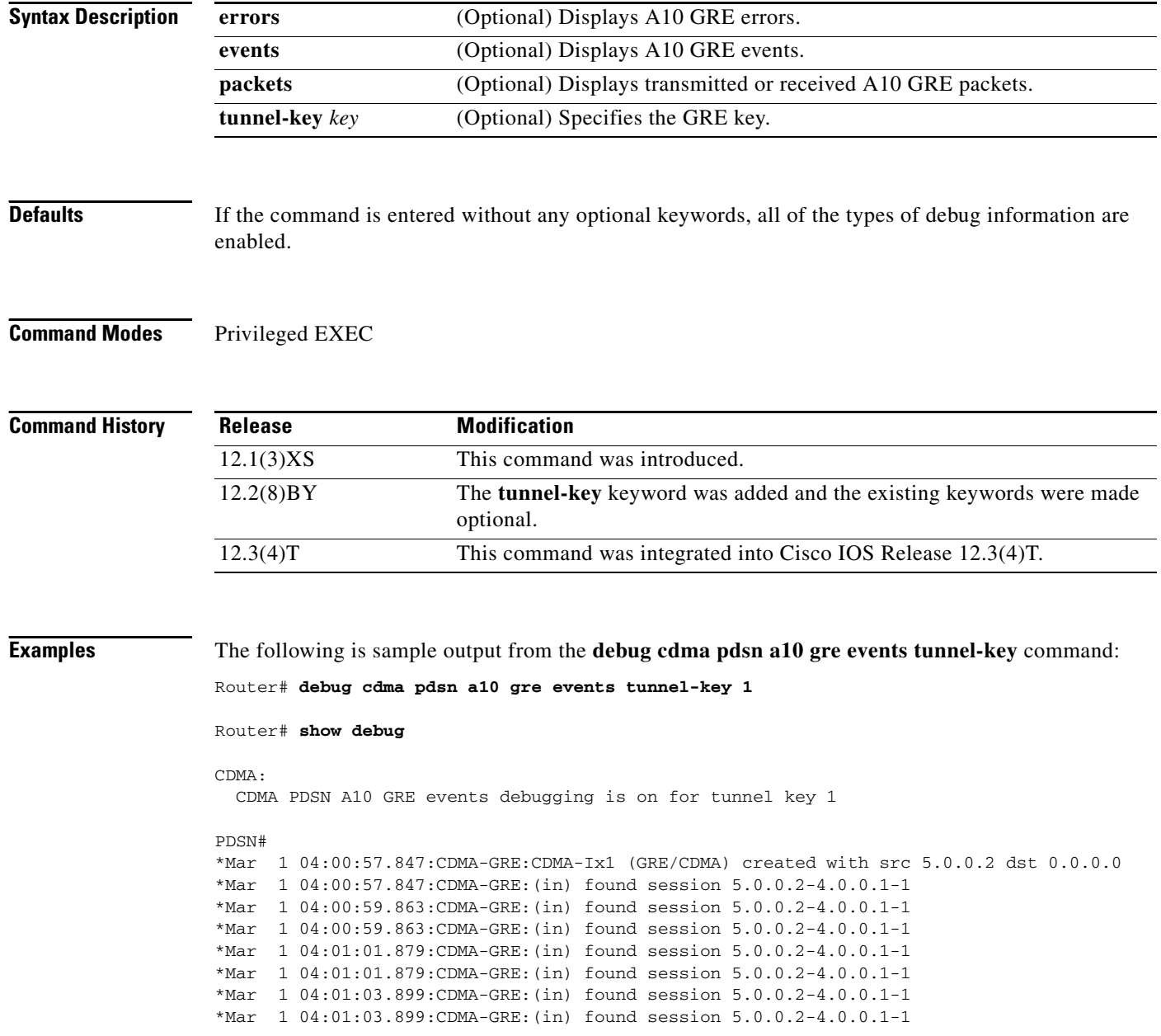

 $\mathbf{I}$ 

 $\overline{\phantom{a}}$ 

# **debug cdma pdsn a10 ppp**

To display debug messages for A10 Point-to-Point protocol (PPP) interface errors, events, and packets, use the **debug cdma pdsn a10 ppp** command in privileged EXEC mode. To disable debugging output, use the **no** form of this command.

**debug cdma pdsn a10 ppp** [**errors** | **events** | **packets**]

**no debug cdma pdsn a10 ppp** [**errors** | **events** | **packets**]

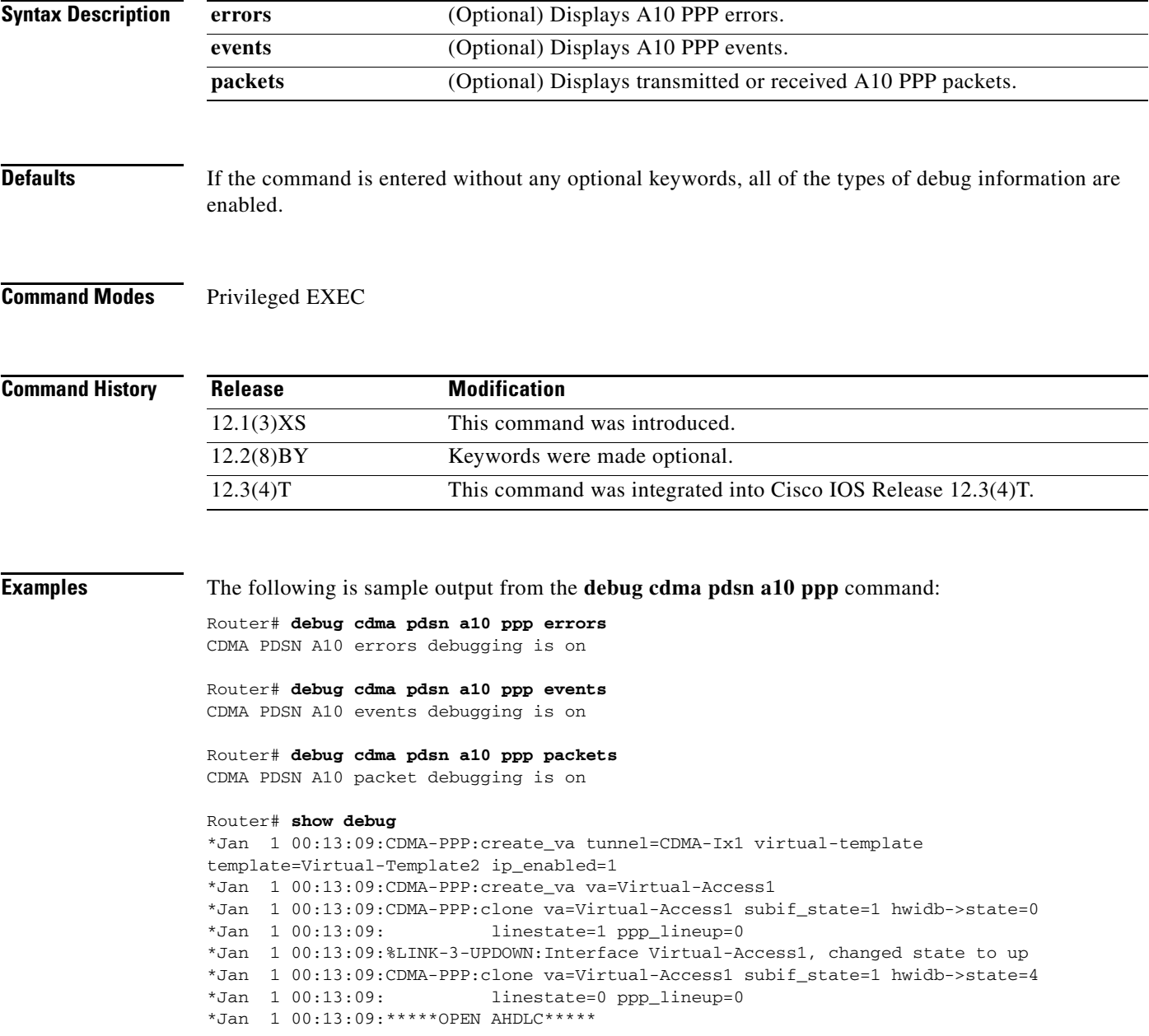

 $\mathsf I$ 

## **debug cdma pdsn a11**

To display debug messages for A11 interface errors, events, and packets, use the **debug cdma pdsn a11**  command in privileged EXEC mode. To disable debugging output, use the **no** form of this command.

**debug cdma pdsn a11** [**errors** | **events** | **packets ]** [*mnid*]

**no debug cdma pdsn a11** [**errors** | **events** | **packets** ]

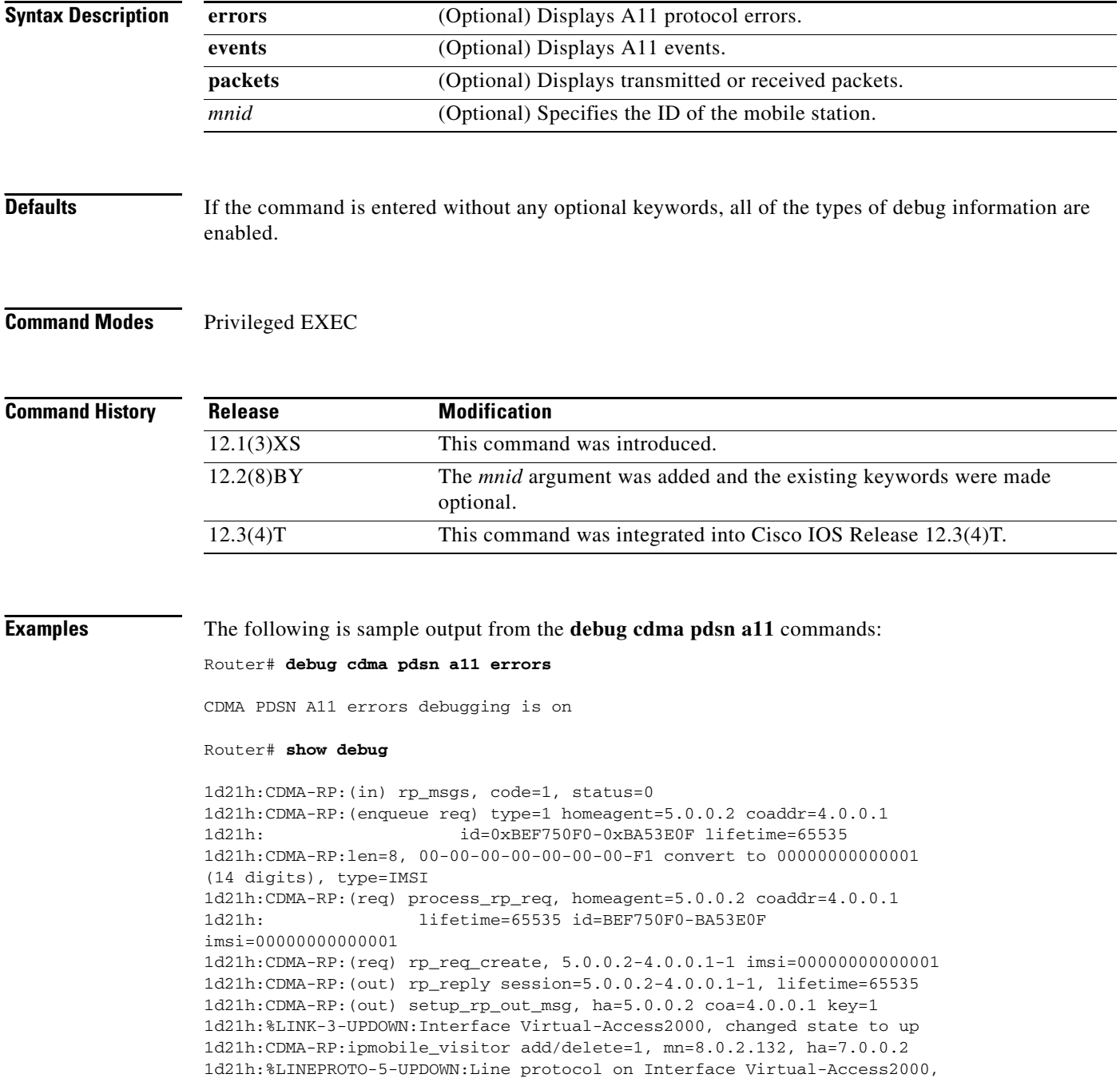

I

changed state to up

Router# **debug cdma pdsn a11 packets events** Router# **show debug** CDMA: CDMA PDSN A11 packet debugging is on for mnid 000000000000001 CDMA PDSN A11 events debugging is on for mnid 000000000000001 Router# \*Mar 1 03:15:32.507:CDMA-RP:len=8, 01-00-00-00-00-00-00-10 convert to 000000000000001 (15 digits), type=IMSI \*Mar 1 03:15:32.511:CDMA-RP:extension type=38, len=0 \*Mar 1 03:15:32.511:CDMA-RP:extension type=38, len=0 \*Mar 1 03:15:32.511:CDMA-RP:extension type=38, len=0 \*Mar 1 03:15:32.511:CDMA-RP:extension type=32, len=20 \*Mar 1 03:15:32.511: 00 00 01 00 EE 1F FC 43 0A 7D F9 36 29 C2 BA 28 \*Mar 1 03:15:32.511: 5A 64 D5 9C \*Mar 1 03:15:32.511:CDMA-RP:(req) process\_rp\_req, homeagent=5.0.0.2 coaddr=4.0.0.1 \*Mar 1 03:15:32.511: lifetime=1800 id=AF3BFE55-69A109D IMSI=000000000000001 \*Mar 1 03:15:32.511:CDMA-RP:(req) rp\_req\_create, ha=5.0.0.2, coa=4.0.0.1, key=1 IMSI=000000000000001 \*Mar 1 03:15:32.511:CDMA-RP:(out) rp\_reply session=5.0.0.2-4.0.0.1-1, lifetime=1800 \*Mar 1 03:15:32.511:CDMA-RP:(out) Setup RP out message, ha=5.0.0.2 coa=4.0.0.1 key=1 \*Mar 1 03:15:38.555:CDMA-RP:simple ip visitor added, mn=9.2.0.1, ha=0.0.0.0 Router# \*Mar 1 03:15:54.755:CDMA-RP:len=8, 01-00-00-00-00-00-00-10 convert to 000000000000001 (15 digits), type=IMSI \*Mar 1 03:15:54.755:CDMA-RP:extension type=38, len=0 \*Mar 1 03:15:54.755:CDMA-RP:extension type=32, len=20 \*Mar 1 03:15:54.755: 00 00 01 00 EA 9C C6 4C BA B9 F9 B6 DD C4 19 76 \*Mar 1 03:15:54.755: 51 5A 56 45 \*Mar 1 03:15:54.755:CDMA-RP:(req) process\_rp\_req, homeagent=5.0.0.2 coaddr=4.0.0.1 \*Mar 1 03:15:54.755: lifetime=0 id=AF3BFE6B-4616E475 IMSI=000000000000001 \*Mar 1 03:15:54.755:CDMA-RP:(req) rp\_req\_lifetime\_zero 5.0.0.2-4.0.0.1-1 \*Mar 1 03:15:54.755: IMSI=000000000000001 \*Mar 1 03:15:54.755:CDMA-RP:(out) rp\_reply session=5.0.0.2-4.0.0.1-1, lifetime=0 \*Mar 1 03:15:54.755:CDMA-RP:(out) Setup RP out message, ha=5.0.0.2 coa=4.0.0.1 key=1 Router# **debug cdma pdsn a11 event mnid 000000000000001** Router# **show debug** CDMA: CDMA PDSN A11 events debugging is on for mnid 000000000000001 Router# \*Mar 1 03:09:34.339:CDMA-RP:len=8, 01-00-00-00-00-00-00-10 convert to 000000000000001 (15 digits), type=IMSI \*Mar 1 03:09:34.339:CDMA-RP:(req) process\_rp\_req, homeagent=5.0.0.2 coaddr=4.0.0.1 \*Mar 1 03:09:34.339: lifetime=1800 id=AF3BFCEE-DC9FC751 IMSI=000000000000001 \*Mar 1 03:09:34.339:CDMA-RP:(req) rp\_req\_create, ha=5.0.0.2, coa=4.0.0.1, key=1 IMSI=000000000000001 \*Mar 1 03:09:34.339:CDMA-RP:(out) rp\_reply session=5.0.0.2-4.0.0.1-1, lifetime=1800 \*Mar 1 03:09:34.339:CDMA-RP:(out) Setup RP out message, ha=5.0.0.2 coa=4.0.0.1 key=1 \*Mar 1 03:09:40.379:CDMA-RP:simple ip visitor added, mn=9.2.0.1, ha=0.0.0.0 Router# close the session Router#

Ι

```
*Mar 1 03:10:00.575:CDMA-RP:len=8, 01-00-00-00-00-00-00-10 convert to 000000000000001 (15 
digits), type=IMSI
*Mar 1 03:10:00.575:CDMA-RP:(req) process_rp_req, homeagent=5.0.0.2 coaddr=4.0.0.1
*Mar 1 03:10:00.575: lifetime=0 id=AF3BFD09-18040319 IMSI=000000000000001
*Mar 1 03:10:00.575:CDMA-RP:(req) rp_req_lifetime_zero 5.0.0.2-4.0.0.1-1
*Mar 1 03:10:00.575: IMSI=000000000000001
*Mar 1 03:10:00.575:CDMA-RP:(out) rp_reply session=5.0.0.2-4.0.0.1-1, lifetime=0
*Mar 1\ 03:10:00.575:CDMA-RP: (out) Setup RP out message, ha=5.0.0.2 coa=4.0.0.1 key=1
Router# debug cdma pdsn a11 packet mnid 000000000000001 
Router# show debug 
CDMA:
  CDMA PDSN A11 packet debugging is on for mnid 000000000000001
Router#
*Mar 1 03:13:37.803:CDMA-RP:extension type=38, len=0
*Mar 1 03:13:37.803:CDMA-RP:extension type=38, len=0
*Mar 1 03:13:37.803:CDMA-RP:extension type=38, len=0
*Mar 1 03:13:37.803:CDMA-RP:extension type=32, len=20
*Mar 1 03:13:37.803: 00 00 01 00 A8 5B 30 0D 4E 2B 83 FE 18 C6 9D C2
*Mar 1 03:13:37.803: 15 BF 5B 57
*Mar 1 03:13:51.575:CDMA-RP:extension type=38, len=0
*Mar 1 03:13:51.575:CDMA-RP:extension type=32, len=20
                            00 00 01 00 58 77 E5 59 67 B5 62 15 17 52 83 6D
```
\*Mar 1 03:13:51.579: DC 0A B0 5B

### **debug cdma pdsn accounting**

To display debug messages for accounting events, use the **debug cdma pdsn accounting** command in privileged EXEC mode. To disable debugging output, use the **no** form of this command.

**debug cdma pdsn accounting**

**no cdma pdsn accounting**

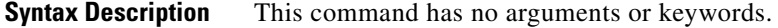

- **Defaults** No default behavior or values
- **Command Modes** Privileged EXEC

**Command History Release Modification** 12.1(3)XS This command was introduced. 12.3(4)T This command was integrated into Cisco IOS Release 12.3(4)T.

**Examples** The following is sample output from the **debug cdma pdsn accounting** command:

Router# **debug cdma pdsn accounting** 

```
CDMA PDSN accounting debugging is on
Router#
*Jan 1 00:15:32:CDMA/ACCT:null vaccess in session_start
*Jan 1 00:15:32:CDMA/ACCT: Current Attribute type:0x[1A] len:[9] 
*Jan 1 00:15:32:CDMA/ACCT: VSA Vid:5535 type:[44] len:[3] 01 Processing Y1
*Jan 1 00:15:32:CDMA/ACCT: Setup airlink record received
*Jan 1 00:15:32:CDMA/ACCT: Current Attribute type:0x[1A] len:[12] 
*Jan 1 00:15:32:CDMA/ACCT: VSA Vid:5535 type:[41] len:[6] 00 00 00 02 CDMA/ACCT: 
Processing Y2
*Jan 1 00:15:32:CDMA/ACCT: Current Attribute type:0x[1A] len:[9] 
*Jan 1 00:15:32:CDMA/ACCT: VSA Vid:5535 type:[42] len:[3] 12 CDMA/ACCT: Processing Y3
*Jan 1 00:15:32:CDMA/ACCT: Current Attribute type:0x[1F] len:[17] 30 30 30 30 30 30 30 30 
30 30 30 30 30 30 32 Processing A1
*Jan 1 00:15:32:CDMA/ACCT: Current Attribute type:0x[1A] len:[12] 
*Jan 1 00:15:32:CDMA/ACCT: VSA Vid:5535 type:[9] len:[6] 04 04 04 05 Processing D3
*Jan 1 00:15:32:CDMA/ACCT: Current Attribute type:0x[1A] len:[14] 
*Jan 1 00:15:32:CDMA/ACCT: VSA Vid:5535 type:[10] len:[8] 00 00 04 04 04 05 
Processing D4
*Jan 1 00:15:32:CDMA/ACCT: Current Attribute type:0x[1A] len:[9] 
*Jan 1 00:15:32:CDMA/ACCT: VSA Vid:5535 type:[44] len:[3] 02 Processing Y1
*Jan 1 00:15:32:CDMA/ACCT: Start airlink record received
*Jan 1 00:15:32:CDMA/ACCT: Current Attribute type:0x[1A] len:[12] 
*Jan 1 00:15:32:CDMA/ACCT: VSA Vid:5535 type:[41] len:[6] 00 00 00 02 CDMA/ACCT: 
Processing Y2
*Jan 1 00:15:32:CDMA/ACCT: Current Attribute type:0x[1A] len:[9] 
*Jan 1 00:15:32:CDMA/ACCT: VSA Vid:5535 type:[42] len:[3] 13 CDMA/ACCT: Processing Y3
*Jan 1 00:15:32:CDMA/ACCT: Current Attribute type:0x[1A] len:[10]
```
 $\mathsf I$ 

\*Jan 1 00:15:32:CDMA/ACCT: VSA Vid:5535 type:[11] len:[4] 00 02 Processing E1 \*Jan 1 00:15:32:CDMA/ACCT: Current Attribute type:0x[1A] len:[10] \*Jan 1 00:15:32:CDMA/ACCT: VSA Vid:5535 type:[12] len:[4] 00 F1 Processing F1

### **debug cdma pdsn accounting flow**

To display debug messages for accounting flow, use the **debug cdma pdsn accounting flow** command in privileged EXEC mode. To disable debugging output, use the **no** form of this command.

**debug cdma pdsn accounting flow**

**no debug cdma pdsn accounting flow**

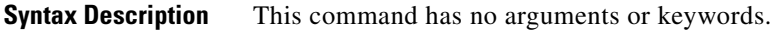

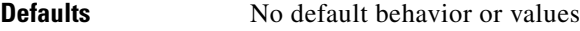

**Command Modes** Privileged EXEC

**Command History Release Modification** 12.2(2)XC This command was introduced. 12.3(4)T This command was integrated into Cisco IOS Release 12.3(4)T.

 $\mathbf I$ 

**Examples** The following is sample output from the **debug cdma pdsn accounting flow** command:

Router# **debug cdma pdsn accounting flow** 

CDMA PDSN flow based accounting debugging is on pdsn-6500# 01:59:40:CDMA-SM:cdma\_pdsn\_flow\_acct\_upstream sess id 1 flow type 0 bytes 100 addr 20.20.20.1 01:59:40:CDMA-SM:cdma\_pdsn\_flow\_acct\_downstream sess id 1 flow type 0 bytes 100 addr 20.20.20.1

Ι

### **debug cdma pdsn accounting time-of-day**

To display the timer value, use the **debug cdma pdsn accounting time-of-day** command in privileged EXEC mode. To disable debugging output, use the **no** form of this command.

**debug cdma pdsn accounting time-of-day**

**no debug cdma pdsn accounting time-of-day**

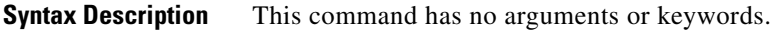

- **Defaults** No default behavior or values
- **Command Modes** Privileged EXEC

**Command History Release Modification** 12.1(3)XS This command was introduced. 12.3(4)T This command was integrated into Cisco IOS Release 12.3(4)T.

**Examples** The following is sample output from the **debug cdma pdsn accounting time-of-day** command:

Router# **debug cdma pdsn accounting time-of-day** 

CDMA PDSN accounting time-of-day debugging is on

Feb 15 19:13:23.634:CDMA-TOD:Current timer expiring in 22 seconds Feb 15 19:13:24.194:%SYS-5-CONFIG\_I:Configured from console by console Router# Feb 15 19:13:45.635:CDMA-TOD:Timer expired...Rearming timer Feb 15 19:13:45.635:CDMA-TOD:Gathering session info Feb 15 19:13:45.635:CDMA-TOD:Found 0 sessions

П

 $\overline{\phantom{a}}$ 

### **debug cdma pdsn cluster**

To display the error messages, event messages, and packets received, use the **debug cdma pdsn cluster**  command in privileged EXEC mode. To disable debugging output, use the **no** form of this command.

**debug cdma pdsn cluster {message** [**error** | **events** | **packets**] **redundancy** [**error** | **events** | **packets** ]}

**no debug cdma pdsn cluster {message** [**error** | **events** | **packets**] **redundancy** [**error** | **events** | **packets** ]}

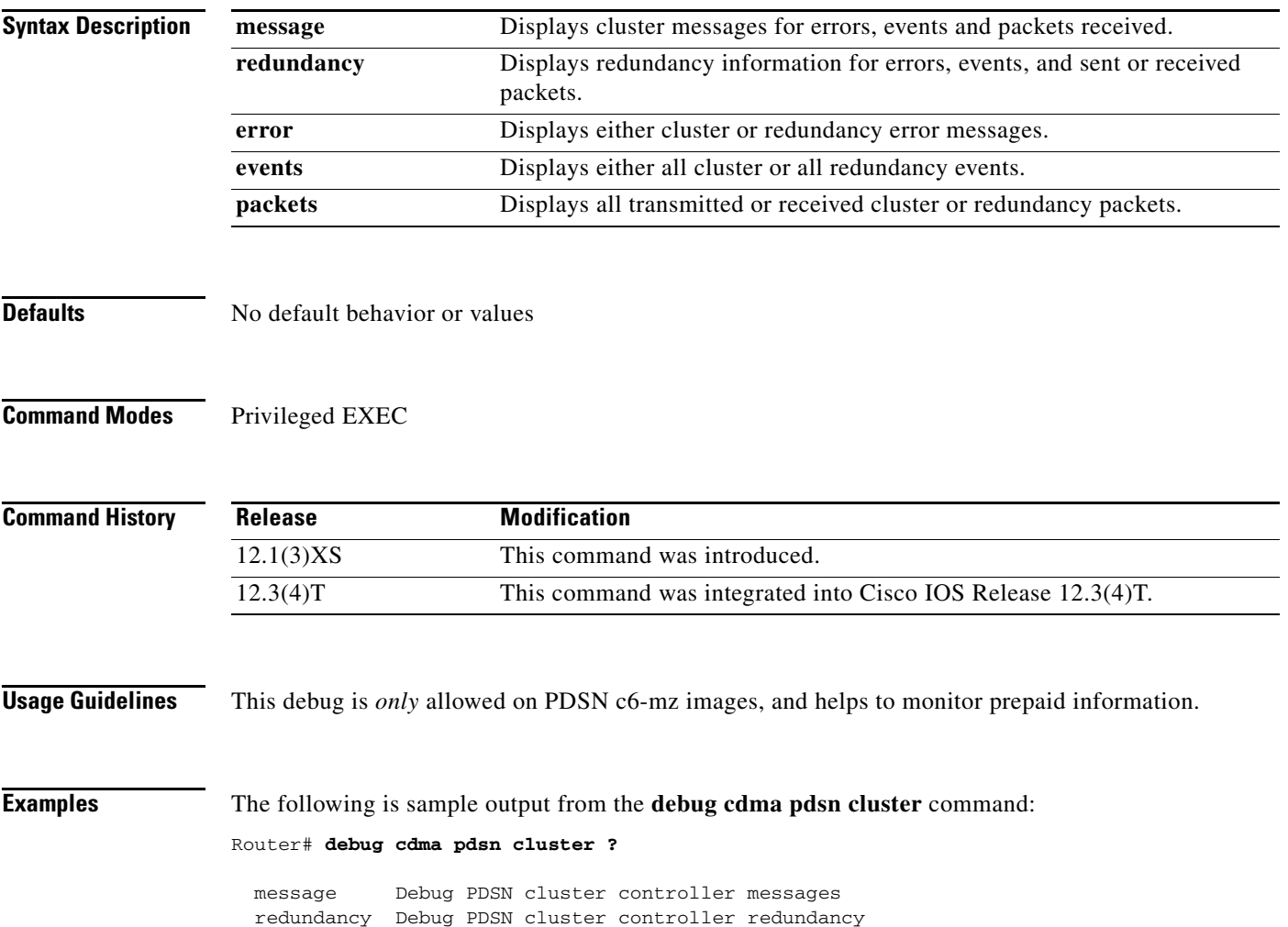

 $\mathbf I$ 

## **debug cdma pdsn ipv6**

To display IPV6 error or event messages, use the **debug cdma pdsn IPV6** command in privileged EXEC mode. To disable debug messages, use the **no** form of this command.

**debug cdma pdsn ipv6**

**no debug cdma pdsn ipv6**

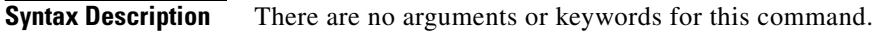

**Defaults** No default behavior or values.

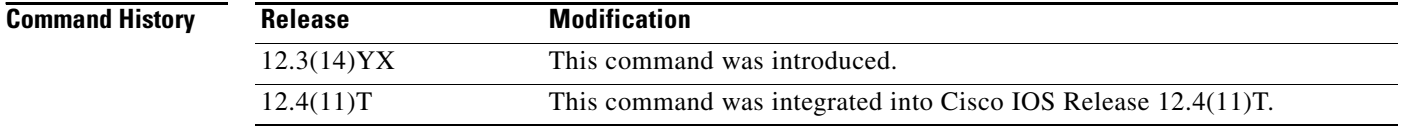

**Usage Guidelines** The following example illustrates the **debug cdma pdsn ipv6** command: Router# **debug cdma pdsn ipv6**

П

### **debug cdma pdsn prepaid**

To display debug messages about prepaid flow, use the **debug cdma pdsn prepaid** command in privileged EXEC mode. To disable debugging output, use the **no** form of this command.

**debug cdma pdsn prepaid** 

**no debug cdma pdsn prepaid** 

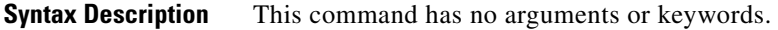

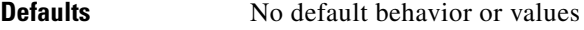

**Command Modes** Privileged EXEC

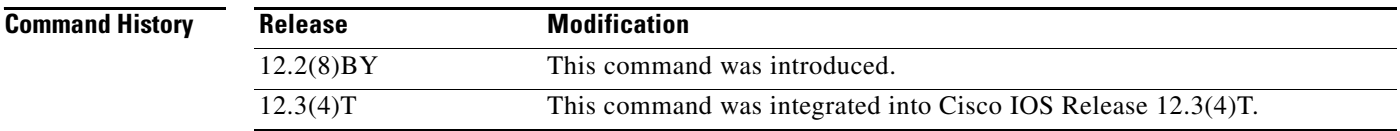

**Usage Guidelines** This debug is *only* allowed on PDSN c6-mz images, and helps to monitor prepaid information.

 $\mathsf{L}$ 

**Examples** The following is sample output from the **debug cdma pdsn prepaid** command:

Router# **debug cdma pdsn prepaid**

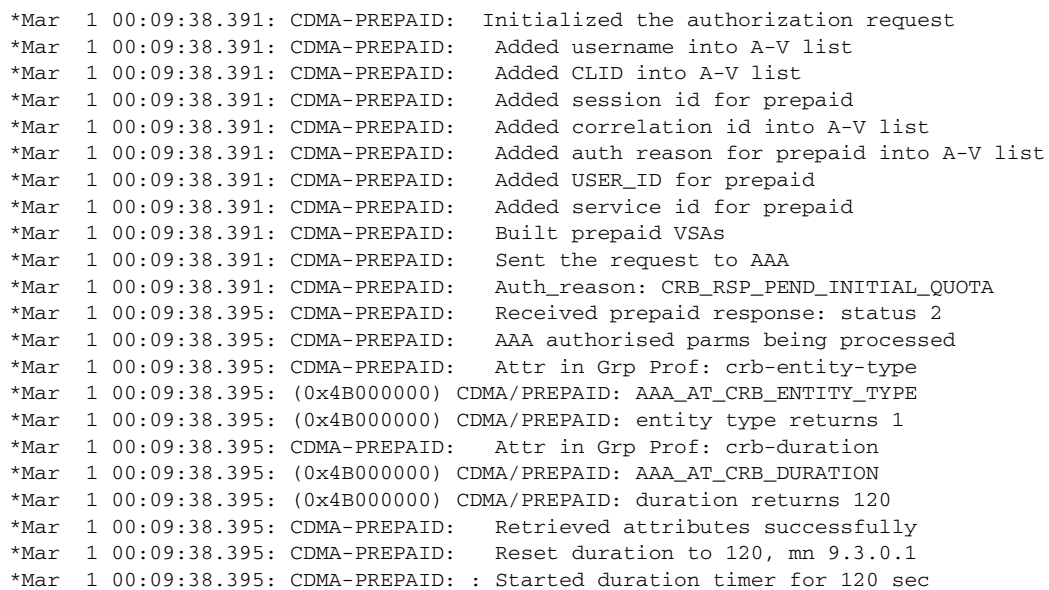

 $\mathsf I$ 

## **debug cdma pdsn qos**

To display debug messages about quality of service features, use the **debug cdma pdsn qos** command in privileged EXEC mode. To disable debug messages, use the **no** form of this command.

**debug cdma pdsn qos**

**no debug cdma pdsn qos**

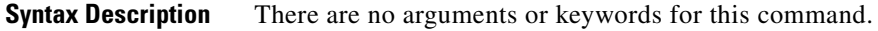

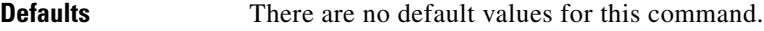

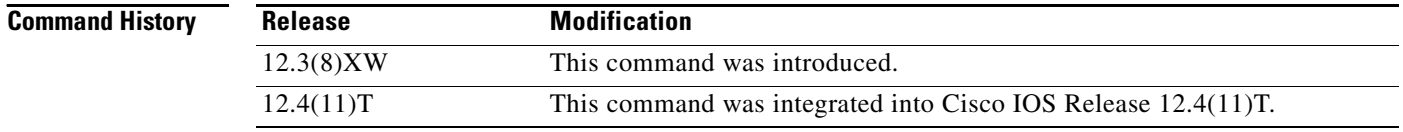

**Examples** There are currently no sample outputs for this command.

## **debug cdma pdsn radius disconnect nai**

To display debug messages about RADIUS disconnect functions, use the **debug cdma pdsn radius disconnect nai** command in Privileged EXEC mode. Use the **no** form of the command to disable debug messages.

**debug cdma pdsn radius disconnect nai**

**no debug cdma pdsn radius disconnect nai**

**Syntax Description** There are no keywords or arguments for this command.

**Defaults** There are no default values for this command.

**Command Modes** EXEC mode

 $\Gamma$ 

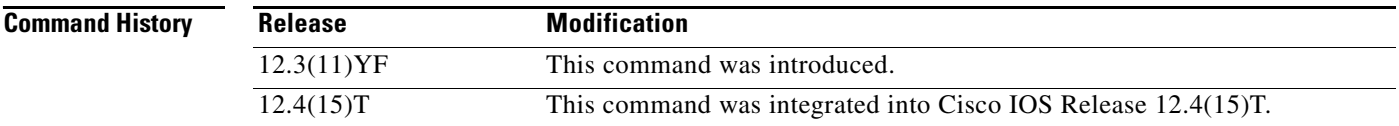

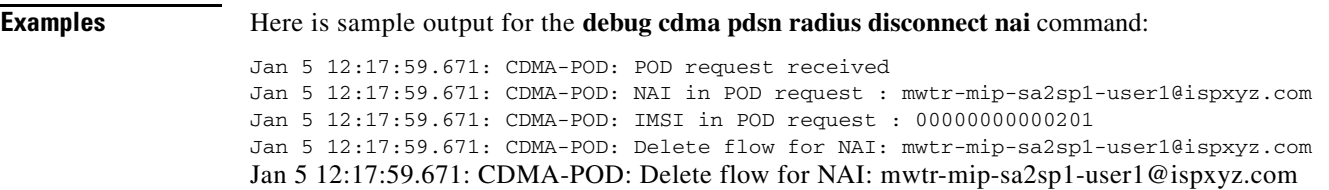

 $\mathbf I$ 

## **debug cdma pdsn redundancy attributes**

To debug the PDSN session redundancy attributes, use the **debug cdma pdsn redundancy attributes**  command.

**debug cdma pdsn redundancy attributes**

**Syntax Description** There are no keywords or arguments for this command.

**Defaults** There are no default values for this command.

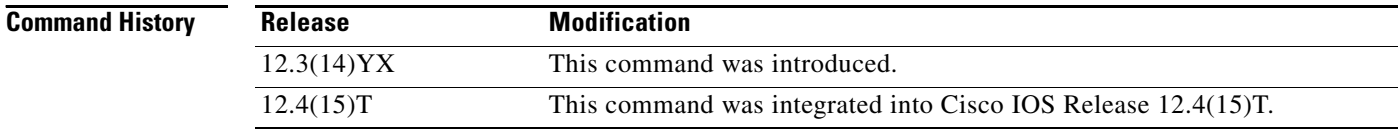

П

 $\overline{\phantom{a}}$ 

## **debug cdma pdsn redundancy errors**

To debug the PDSN-SR redundancy aspect of errors, use the **debug cdma pdsn redundancy errors**  command.

**debug cdma pdsn redundancy errors**

**Syntax Description** There are no keywords or arguments for this command.

**Defaults** There are no default values for this command.

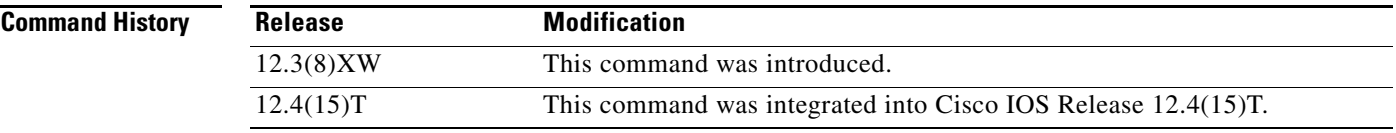

 $\mathbf I$ 

## **debug cdma pdsn redundancy events**

To debug events for PDSN session redundancy, use the **debug cdma pdsn redundancy events**  command.

**debug cdma pdsn redundancy events**

**Syntax Description** There are no keywords or arguments for this command.

**Defaults** There are no default values for this command.

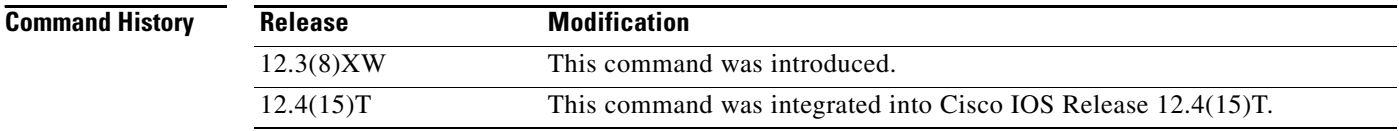

П

 $\overline{\phantom{a}}$ 

## **debug cdma pdsn redundancy packets**

To debug and collect any data pertaining to PDSN-SR, use the **debug cdma pdsn redundancy packets**  command.

**debug cdma pdsn redundancy packets**

**Syntax Description** There are no keywords or arguments for this command.

**Defaults** There are no default values for this command.

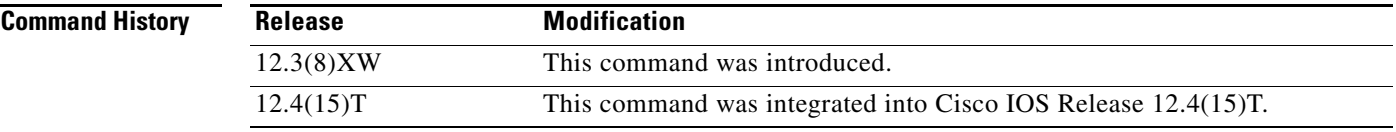

 $\mathbf I$ 

### **debug cdma pdsn resource-manager**

To display debug messages that help you monitor the resource-manager information, use the **debug cdma pdsn resource-manager** command in privileged EXEC mode. To disable debugging output, use the **no** form of this command.

**debug cdma pdsn resource-manager [error | events**]

**no debug cdma pdsn resource-manager [error | events**]

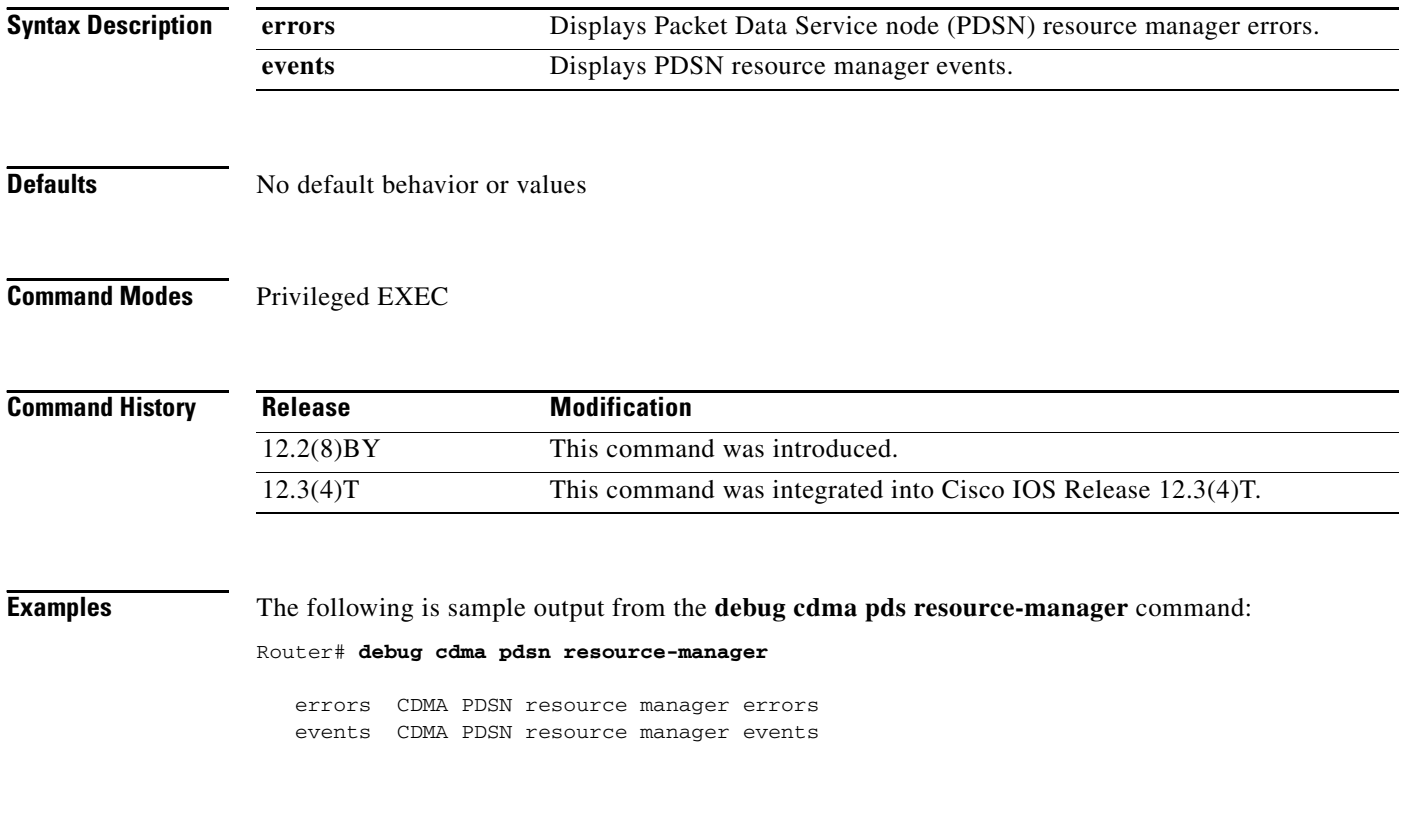

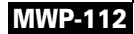

 $\mathbf{I}$ 

 $\overline{\phantom{a}}$ 

## **debug cdma pdsn selection**

To display debug messages for the intelligent Packet Data Serving Node (PDSN) selection feature, use the **debug cdma pdsn selection** command in privileged EXEC mode. To disable debugging output, use the **no** form of this command.

**debug cdma pdsn selection** {**errors** | **events** | **packets**}

**no debug cdma pdsn selection** {**errors** | **events** | **packets**}

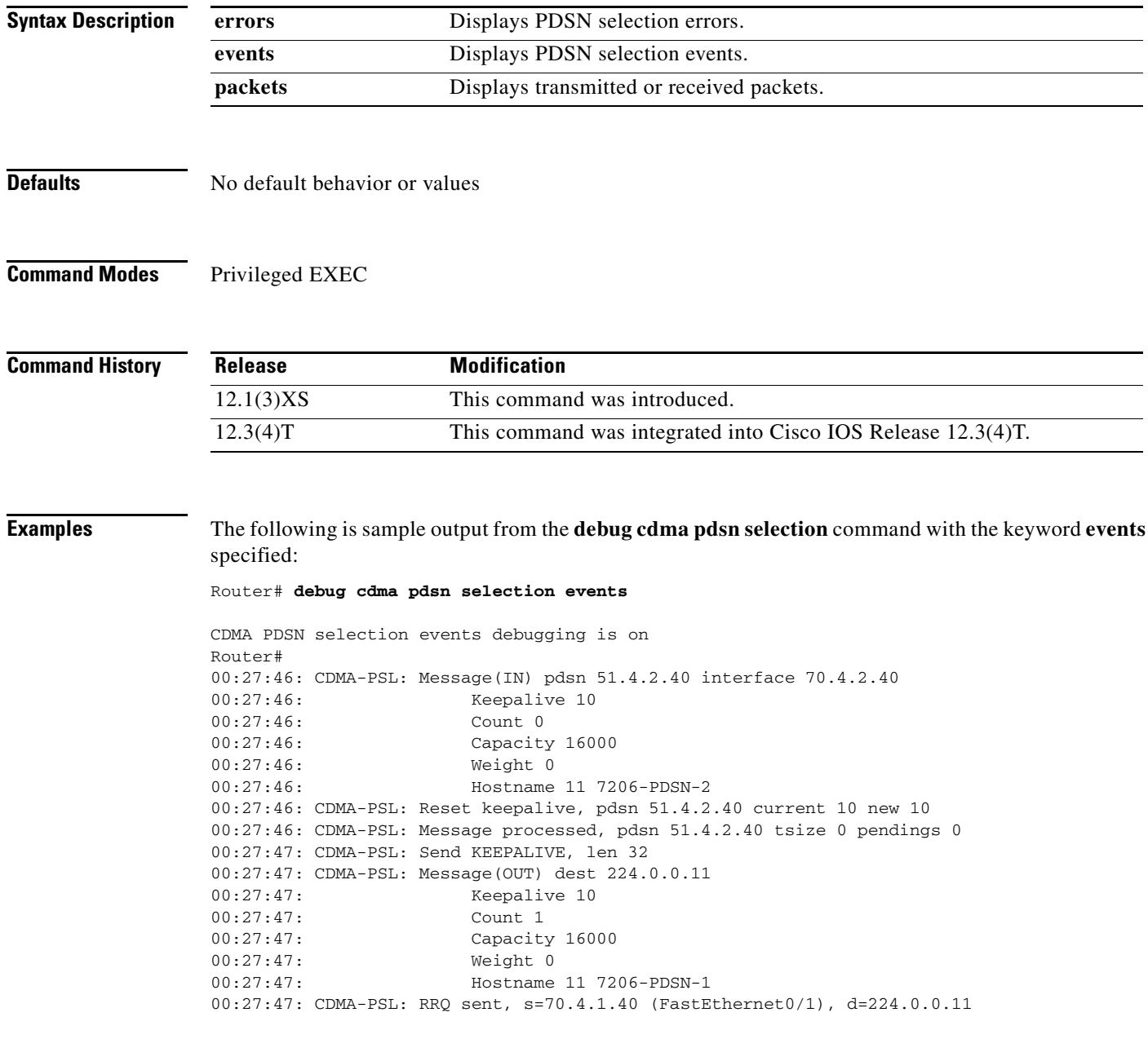

Ι

### **debug cdma pdsn service-selection**

To display debug messages for service selection, use the **debug cdma pdsn service-selection** command in privileged EXEC mode. To disable debugging output, use the **no** form of this command.

**debug cdma pdsn service-selection** 

**no debug cdma pdsn service-selection** 

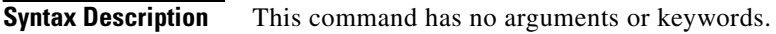

- **Defaults** No default behavior or values
- **Command Modes** Privileged EXEC

**Command History Release Modification** 12.1(3)XS This command was introduced. 12.3(4)T This command was integrated into Cisco IOS Release 12.3(4)T.

**Examples** The following is sample output from the **debug cdma pdsn service-selection** command:

Router# **debug cdma pdsn service-selection** 

```
CDMA PDSN service provisioning debugging is on
Router#
1d02h:%LINK-3-UPDOWN:Interface Virtual-Access3, changed state to up
1d02h:Vi3 CDMA-SP:user_class=1, ms_ipaddr_req=1, apply_acl=0
1d02h:Vi3 CDMA-SP:Adding simple ip flow, user=bsip, mn=6.0.0.2,
1d02h:%LINEPROTO-5-UPDOWN:Line protocol on Interface Virtual-Access3,
changed state to up
```
 $\mathbf{I}$ 

 $\overline{\phantom{a}}$ 

## **debug cdma pdsn session**

To display debug messages for Session Manager errors, events, and packets, use the **debug cdma pdsn session** command in privileged EXEC mode. To disable debugging output, use the **no** form of this command.

**debug cdma pdsn session [errors** | **events** ]

**no debug cdma pdsn session** [**errors** | **events** ]

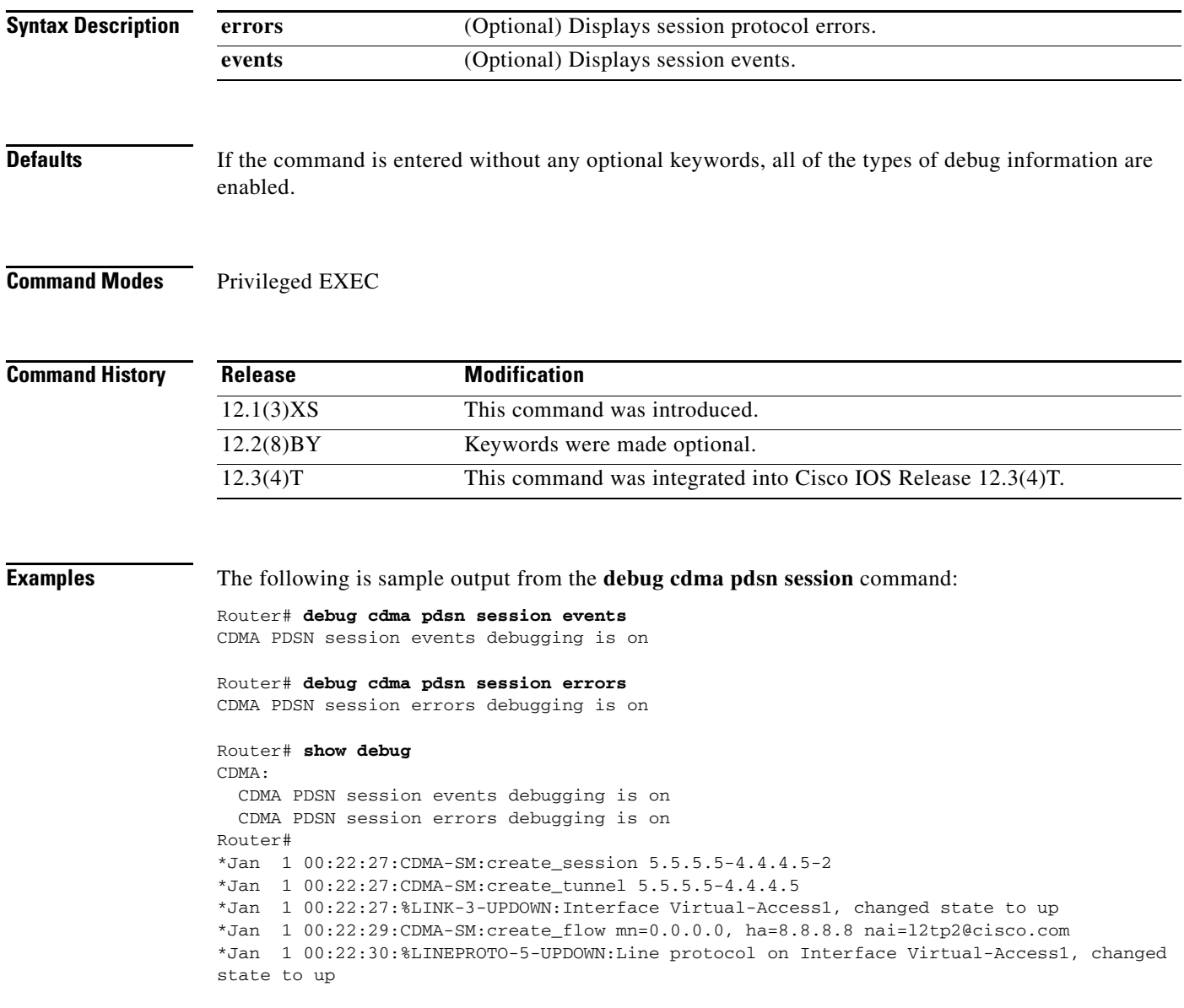

1

### **debug condition**

To filter debugging output for certain **debug** commands on the basis of specified conditions, use the **debug condition** command in privileged EXEC mode. To remove the specified condition, use the **no** form of this command.

**debug condition** {**called** *dial-string* | **caller** *dial-string* | **calling** *tid/imsi string |* **domain** *domain-name |* **ip** *ip-address* | **mac-address** *hexadecimal-MAC-address |* **portbundle ip**  *ip-address* **bundle** *bundle-number |* **session-id** *session-number |* **username** *username |* **vcid** *vc-id*}

**no debug condition** {*condition-id* | **all**}

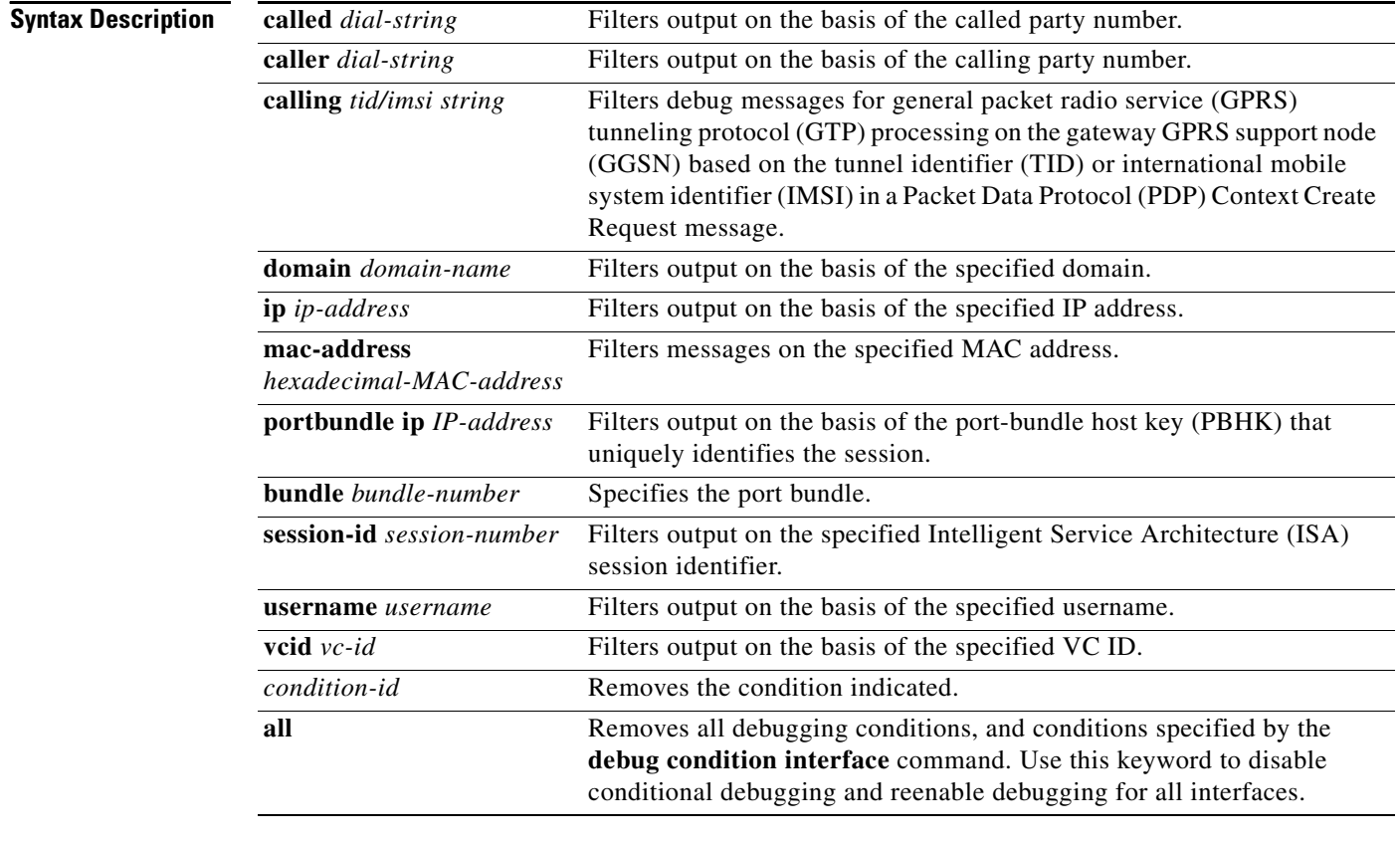

**Defaults** All debugging messages for enabled protocol-specific **debug** commands are generated.

**Command Modes** Privileged EXEC

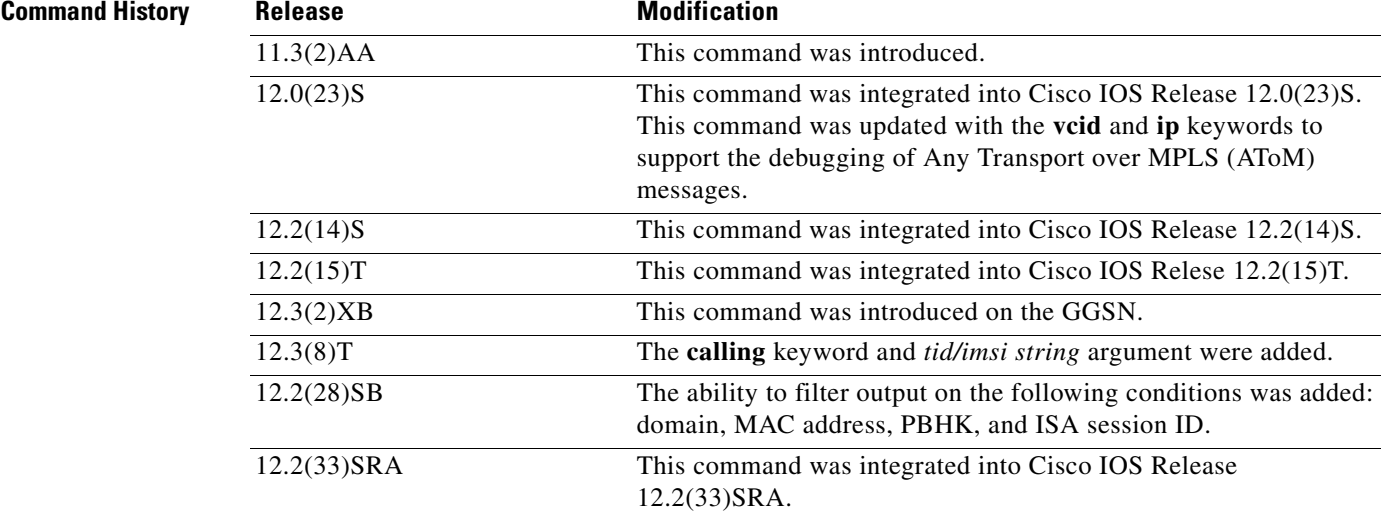

I

**Usage Guidelines** Use the **debug condition** command to restrict the debug output for some commands. If any **debug condition** commands are enabled, output is generated only for interfaces associated with the specified keyword. In addition, this command enables debugging output for conditional debugging events. Messages are displayed as different interfaces meet specific conditions.

> If multiple **debug condition** commands are enabled, output is displayed if at least one condition matches. All the conditions do not need to match.

The **no** form of this command removes the debug condition specified by the condition identifier. The condition identifier is displayed after you use a **debug condition** command or in the output of the **show debug condition** command. If the last condition is removed, debugging output resumes for all interfaces. You will be asked for confirmation before removing the last condition or all conditions.

Not all debugging output is affected by the **debug condition** command. Some commands generate output whenever they are enabled, regardless of whether they meet any conditions.

The following components are supported for Intelligent Service Architecture (ISA) distributed conditional debugging:

- **•** Authentication, authorization, and accounting (AAA) and RADIUS
- **•** ATM components
- **•** Feature Manager
- **•** Policy Manager
- **•** PPP
- PPP over Ethernet (PPPoE)
- **•** Session Manager
- **•** Virtual Private Dialup Network (VPDN)

Ensure that you enable TID/IMSI-based conditional debugging by entering **debug condition calling**  before configuring **debug gprs gtp** and **debug gprs charging**. In addition, ensure that you disable the **debug gprs gtp** and **debug gprs charging** commands using the **no debug all** command before disabling conditional debugging using the **no debug condition** command. This will prevent a flood of debugging messages when you disable conditional debugging.

### **Examples Example 1**

In the following example, the router displays debugging messages only for interfaces that use a username of "user1". The condition identifier displayed after the command is entered identifies this particular condition.

Router# **debug condition username user1** 

Condition 1 set

### **Example 2**

The following example specifies that the router should display debugging messages only for VC 1000:

Router# **debug condition vcid 1000** 

```
Condition 1 set
01:12:32: 1000 Debug: Condition 1, vcid 1000 triggered, count 1
01:12:32: 1000 Debug: Condition 1, vcid 1000 triggered, count 1
```
The following example enables other debugging commands. These debugging commands will only display information for VC 1000.

```
Router# debug mpls l2transport vc event
```
AToM vc event debugging is on

Router# **debug mpls l2transport vc fsm** 

AToM vc fsm debugging is on

The following commands shut down the interface on which VC 1000 is established.

Router(config)# **interface s3/1/0** Router(config-if)# **shut** 

The debugging output shows the change to the interface where VC 1000 is established.

```
01:15:59: AToM MGR [13.13.13.13, 1000]: Event local down, state changed from established 
to remote ready 
01:15:59: AToM MGR [13.13.13.13, 1000]: Local end down, vc is down 
01:15:59: AToM SMGR [13.13.13.13, 1000]: Processing imposition update, vc_handle 6227BCF0, 
update_action 0, remote_vc_label 18 
01:15:59: AToM SMGR [13.13.13.13, 1000]: Imposition Disabled 
01:15:59: AToM SMGR [13.13.13.13, 1000]: Processing disposition update, vc_handle 
6227BCF0, update_action 0, local_vc_label 755 
01:16:01:%LINK-5-CHANGED: Interface Serial3/1/0, changed state to administratively down
01:16:02:%LINEPROTO-5-UPDOWN: Line protocol on Interface Serial3/1/0, changed state to 
down
```
**Related Commands Command Description debug condition interface** Limits output for some debugging commands based on the interfaces.

# **debug ip mobile**

 $\mathbf{I}$ 

To display IP mobility activities, use the **debug ip mobile** command in privileged EXEC mode.

**debug ip mobile** [**advertise** *|* **host** [*access-list-number*] *|* **local-area** *|* **redundancy** *|*  **udp-tunneling**]

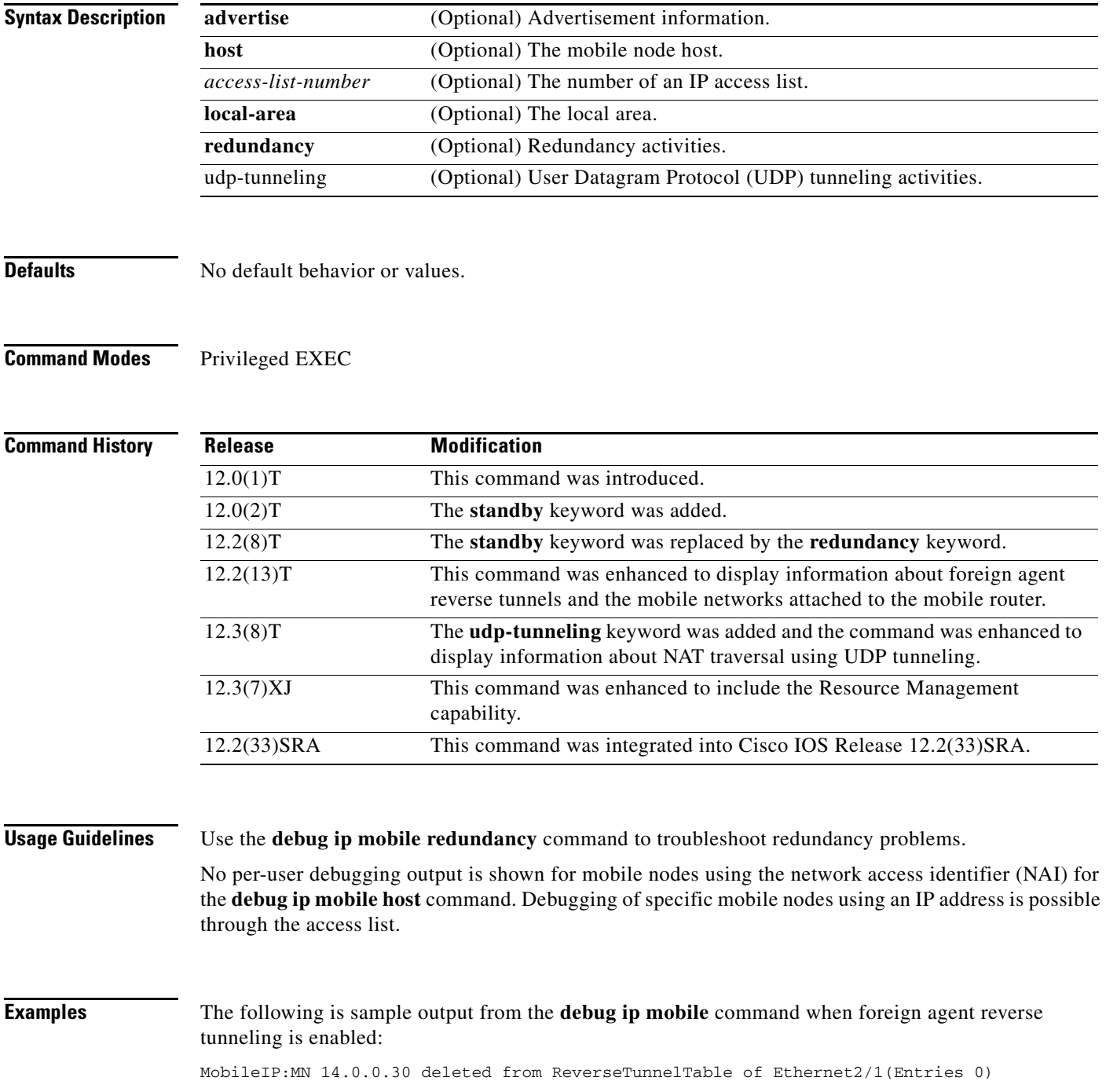

Ι

The following is sample output from the **debug ip mobile advertise** command:

Router# **debug ip mobile advertise**

```
MobileIP: Agent advertisement sent out Ethernet1/2: type=16, len=10, seq=1, 
lifetime=36000, 
flares=0x1400(rbhFmGv-rsv-),Care-of address: 68.0.0.31 
Prefix Length ext: len=1 (8 )
FA Challenge value:769C808D
```
[Table 1](#page-26-0) describes the significant fields shown in the display.

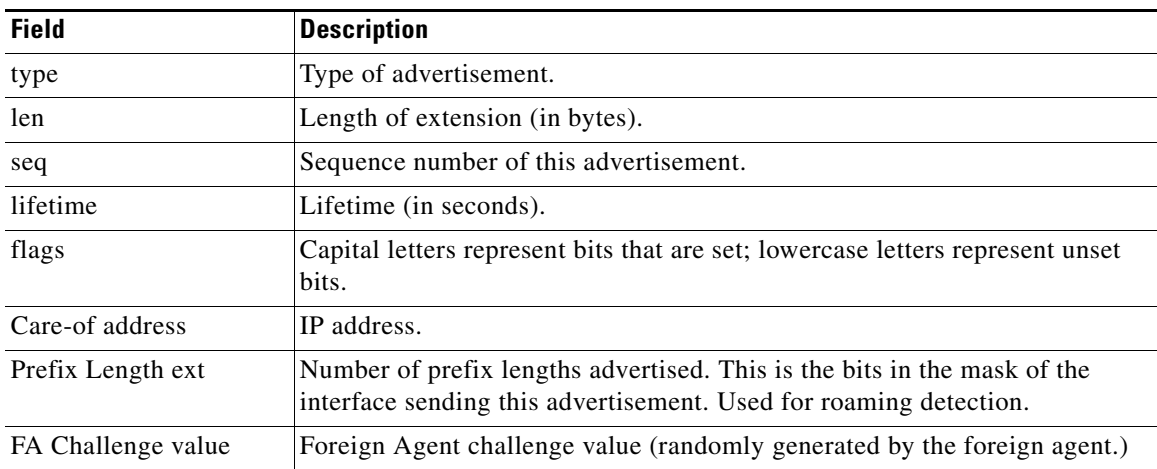

### <span id="page-26-0"></span>*Table 1 debug ip mobile advertise Field Descriptions*

The following is sample output from the **debug ip mobile host** command:

### Router# **debug ip mobile host**

MobileIP: HA received registration for MN 20.0.0.6 on interface Ethernet1 using COA 68.0.0.31 HA 66.0.0.5 lifetime 30000 options sbdmgvT MobileIP: Authenticated FA 68.0.0.31 using SPI 110 (MN 20.0.0.6) MobileIP: Authenticated MN 20.0.0.6 using SPI 300 MobileIP: HA accepts registration from MN 20.0.0.6 MobileIP: Mobility binding for MN 20.0.0.6 updated MobileIP: Roam timer started for MN 20.0.0.6, lifetime 30000 MobileIP: MH auth ext added (SPI 300) in reply to MN 20.0.0.6 MobileIP: HF auth ext added (SPI 220) in reply to MN 20.0.0.6

MobileIP: HA sent reply to MN 20.0.0.6

The following is sample output from the **debug ip mobile redundancy** command. In this example, the active home agent receives a registration request from mobile node 20.0.0.2 and sends a binding update to peer home agent 1.0.0.2:

```
MobileIP:MN 20.0.0.2 - sent BindUpd to HA 1.0.0.2 HAA 20.0.0.1
MobileIP:HA standby maint started - cnt 1
MobileIP:MN 20.0.0.2 - sent BindUpd id 3780410816 cnt 0 elapsed 0
adjust -0 to HA 1.0.0.2 in grp 1.0.0.10 HAA 20.0.0.1
```
In this example, the standby home agent receives a binding update for mobile node 20.0.0.2 sent by the active home agent:

MobileIP:MN 20.0.0.2 - HA rcv BindUpd from 1.0.0.3 HAA 20.0.0.1

I

The following is sample output from the **debug ip mobile udp-tunneling** command and displays the registration, authentication, and establishment of UDP tunneling of a mobile node (MN) with a foreign agent (FA):

Dec 31 12:34:25.707: UDP: rcvd src=10.10.10.10(434),dst=10.30.30.1(434), length=54 Dec 31 12:34:25.707: MobileIP: ParseRegExt type MHAE(32) addr 2000FEEC end 2000FF02 Dec 31 12:34:25.707: MobileIP: ParseRegExt skipping 10 to next Dec 31 12:34:25.707: MobileIP: FA rcv registration for MN 10.10.10.10 on Ethernet2/2 using COA 10.30.30.1 HA 10.10.10.100 lifetime 65535 options sbdmg-T-identification C1BC0D4FB01AC0D8 Dec 31 12:34:25.707: MobileIP: Ethernet2/2 glean 10.10.10.10 accepted Dec 31 12:34:25.707: MobileIP: Registration request byte count = 74 Dec 31 12:34:25.707: MobileIP: FA queued MN 10.10.10.10 in register table Dec 31 12:34:25.707: MobileIP: Visitor registration timer started for MN 10.10.10.10, lifetime 120 Dec 31 12:34:25.707: MobileIP: Adding UDP Tunnel req extension Dec 31 12:34:25.707: MobileIP: Authentication algorithm MD5 and 16 byte key Dec 31 12:34:25.707: MobileIP: MN 10.10.10.10 FHAE added to HA 10.10.10.100 using SPI 1000 Dec 31 12:34:25.707: MobileIP: FA forwarded registration for MN 10.10.10.10 to HA 10.10.10.100 Dec 31 12:34:25.715: UDP: rcvd src=10.10.10.100(434), dst=10.30.30.1(434), length=94 Dec 31 12:34:25.715: MobileIP: ParseRegExt type NVSE(134) addr 20010B28 end 20010B6A Dec 31 12:34:25.715: MobileIP: ParseRegExt type MN-config NVSE(14) subtype 1 (MN prefix length) prefix length (24) Dec 31 12:34:25.715: MobileIP: ParseRegExt skipping 12 to next Dec 31 12:34:25.715: MobileIP: ParseRegExt type MHAE(32) addr 20010B36 end 20010B6A Dec 31 12:34:25.715: MobileIP: ParseRegExt skipping 10 to next Dec 31 12:34:25.715: MobileIP: ParseRegExt type UDPTUNREPE(44) addr 20010B4C end 20010B6A Dec 31 12:34:25.715: Parsing UDP Tunnel Reply Extension - length 6 Dec 31 12:34:25.715: MobileIP: ParseRegExt skipping 6 to next Dec 31 12:34:25.715: MobileIP: ParseRegExt type FHAE(34) addr 20010B54 end 20010B6A Dec 31 12:34:25.715: MobileIP: ParseRegExt skipping 20 to next Dec 31 12:34:25.715: MobileIP: FA rcv accept (0) reply for MN 10.10.10.10 on Ethernet2/3 using HA 10.10.10.100 lifetime 65535 Dec 31 12:34:25.719: MobileIP: Authenticating HA 10.10.10.100 using SPI 1000 Dec 31 12:34:25.719: MobileIP: Authentication algorithm MD5 and 16 byte key Dec 31 12:34:25.719: MobileIP: Authenticated HA 10.10.10.100 using SPI 1000 and 16 byte key Dec 31 12:34:25.719: MobileIP: HA accepts UDP Tunneling Dec 31 12:34:25.719: MobileIP: Update visitor table for MN 10.10.10.10 Dec 31 12:34:25.719: MobileIP: Enabling UDP Tunneling Dec 31 12:34:25.719: MobileIP: Tunnel0 (MIPUDP/IP) created with src 10.30.30.1 dst 10.10.10.100 Dec 31 12:34:25.719: MobileIP: Setting up UDP Keep-Alive Timer for tunnel 10.30.30.1:0 - 10.10.10.100:0 with keep-alive 30 Dec 31 12:34:25.719: MobileIP: Starting the tunnel keep-alive timer Dec 31 12:34:25.719: MobileIP: ARP entry for MN 10.10.10.10 using 10.10.10.10 inserted on Ethernet2/2 Dec 31 12:34:25.719: MobileIP: FA route add 10.10.10.10 successful. Code = 0 Dec 31 12:34:25.719: MobileIP: MN 10.10.10.10 added to ReverseTunnelTable of Ethernet2/2 (Entries 1) Dec 31 12:34:25.719: MobileIP: FA dequeued MN 10.10.10.10 from register table Dec 31 12:34:25.719: MobileIP: MN 10.10.10.10 using 10.10.10.10 visiting on Ethernet2/2 Dec 31 12:34:25.719: MobileIP: Reply in for MN 10.10.10.10 using 10.10.10.10, accepted Dec 31 12:34:25.719: MobileIP: registration reply byte count = 84 Dec 31 12:34:25.719: MobileIP: FA forwarding reply to MN 10.10.10.10 (10.10.10.10 mac 0060.70ca.f021) Dec 31 12:34:26.095: MobileIP: agent advertisement byte count = 48 Dec 31 12:34:26.095: MobileIP: Agent advertisement sent out Ethernet2/2: type=16, len=10, seq=55, lifetime=65535, flags=0x1580(rbhFmG-TU), Dec 31 12:34:26.095: Care-of address: 10.30.30.1 Dec 31 12:34:26.719: MobileIP: swif coming up Tunnel0

Ι

! Dec 31 12:34:35.719: UDP: sent src=10.30.30.1(434), dst=10.10.10.100(434) Dec 31 12:34:35.719: UDP: rcvd src=10.10.10.100(434), dst=10.30.30.1(434), length=32d0

The following is sample output from the **debug ip mobile udp-tunneling** command and displays the registration, authentication, and establishment of UDP tunneling of a MN with a home agent (HA):

```
Dec 31 12:34:26.167: MobileIP: ParseRegExt skipping 20 to next
Dec 31 12:34:26.167: MobileIP: ParseRegExt type UDPTUNREQE(144) addr 2001E762 end 2001E780
Dec 31 12:34:26.167: MobileIP: Parsing UDP Tunnel Request Extension - length 6
Dec 31 12:34:26.167: MobileIP: ParseRegExt skipping 6 to next
Dec 31 12:34:26.167: MobileIP: ParseRegExt type FHAE(34) addr 2001E76A end 2001E780
Dec 31 12:34:26.167: MobileIP: ParseRegExt skipping 20 to next
Dec 31 12:34:26.167: MobileIP: HA 167 rcv registration for MN 10.10.10.10 on Ethernet2/1 
using HomeAddr 10.10.10.10 COA 10.30.30.1 HA 10.10.10.100 lifetime 65535 options 
sbdmg-T-identification C1BC0D4FB01AC0D8
Dec 31 12:34:26.167: MobileIP: NAT detected SRC:10.10.10.50 COA: 10.30.30.1
Dec 31 12:34:26.167: MobileIP: UDP Tunnel Request accepted 10.10.10.50:434
Dec 31 12:34:26.167: MobileIP: Authenticating FA 10.30.30.1 using SPI 1000
Dec 31 12:34:26.167: MobileIP: Authentication algorithm MD5 and 16 byte key
Dec 31 12:34:26.167: MobileIP: Authentication algorithm MD5 and truncated key
Dec 31 12:34:26.167: MobileIP: Authentication algorithm MD5 and 16 byte key
Dec 31 12:34:26.167: MobileIP: Authenticated FA 10.30.30.1 using SPI 1000 and 16 byte key
Dec 31 12:34:26.167: MobileIP: Authenticating MN 10.10.10.10 using SPI 1000
Dec 31 12:34:26.167: MobileIP: Authentication algorithm MD5 and 16 byte key
Dec 31 12:34:26.167: MobileIP: Authentication algorithm MD5 and truncated key
Dec 31 12:34:26.167: MobileIP: Authentication algorithm MD5 and 16 byte key
Dec 31 12:34:26.167: MobileIP: Authenticated MN 10.10.10.10 using SPI 1000 and 16 byte key
Dec 31 12:34:26.167: MobileIP: Mobility binding for MN 10.10.10.10 created
Dec 31 12:34:26.167: MobileIP: NAT detected for MN 10.10.10.10. Terminating tunnel on 
10.10.10.50
Dec 31 12:34:26.167: MobileIP: Tunnel0 (MIPUDP/IP) created with src 10.10.10.100 dst 
10.10.10.50
Dec 31 12:34:26.167: MobileIP: Setting up UDP Keep-Alive Timer for tunnel 10.10.10.100:0 - 
10.10.10.50:0 with keep-alive 30
Dec 31 12:34:26.167: MobileIP: Starting the tunnel keep-alive timer 
Dec 31 12:34:26.167: MobileIP: MN 10.10.10.10 Insert route for 10.10.10.10/255.255.255.255 
via gateway 10.10.10.50 on Tunnel0
Dec 31 12:34:26.167: MobileIP: MN 10.10.10.10 is now roaming
Dec 31 12:34:26.171: MobileIP: Gratuitous ARPs sent for MN 10.10.10.10 MAC 0002.fca5.bc39
Dec 31 12:34:26.171: MobileIP: Mask for address is 24
Dec 31 12:34:26.171: MobileIP: HA accepts registration from MN 10.10.10.10
Dec 31 12:34:26.171: MobileIP: Dynamic and Static Network Extension Length 0 - 0
Dec 31 12:34:26.171: MobileIP: Composed mobile network extension length:0
Dec 31 12:34:26.171: MobileIP: Added prefix length vse in reply
Dec 31 12:34:26.171: MobileIP: Authentication algorithm MD5 and 16 byte key
Dec 31 12:34:26.171: MobileIP: MN 10.10.10.10 MHAE added to MN 10.10.10.10 using SPI 1000
Dec 31 12:34:26.171: MobileIP: Authentication algorithm MD5 and 16 byte key
Dec 31 12:34:26.171: MobileIP: MN 10.10.10.10 FHAE added to FA 10.10.10.50 using SPI 1000
Dec 31 12:34:26.171: MobileIP: MN 10.10.10.10 - HA sent reply to 10.10.10.50
Dec 31 12:34:26.171: MobileIP: Authentication algorithm MD5 and 16 byte key
Dec 31 12:34:26.171: MobileIP: MN 10.10.10.10 HHAE added to HA 10.10.10.3 using SPI 1000
Dec 31 12:34:26.175: MobileIP: ParseRegExt type CVSE(38) addr 2000128C end 200012AE
Dec 31 12:34:26.175: MobileIP: ParseRegExt type HA red. version CVSE(6)
Dec 31 12:34:26.175: MobileIP: ParseRegExt skipping 8 to next
Dec 31 12:34:26.175: MobileIP: ParseRegExt type HHAE(35) addr 20001298 end 200012AE
Dec 31 12:34:26.175: MobileIP: ParseRegExt skipping 20 to next
Dec 31 12:34:26.175: MobileIP: Authenticating HA 10.10.10.3 using SPI 1000
Dec 31 12:34:26.175: MobileIP: Authentication algorithm MD5 and 16 byte key
Dec 31 12:34:26.175: MobileIP: Authentication algorithm MD5 and truncated key
Dec 31 12:34:26.175: MobileIP: Authentication algorithm MD5 and 16 byte key
Dec 31 12:34:26.175: MobileIP: Authenticated HA 10.10.10.3 using SPI 1000 and 16 byte key
Dec 31 12:34:27.167: MobileIP: swif coming up Tunnel0d0
```
П

## **debug ip mobile cdma ipsec**

To enable debugging on the IS835 IPsec feature, use the **debug ip mobile cdma ipsec** command in privileged EXEC mode. To disable debugging for this feature, use the **no** form of the command.

**debug ip mobile cdma ipsec**

**no debug ip mobile cdma ipsec**

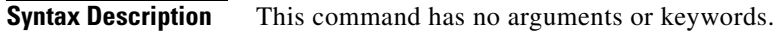

**Defaults** No default behavior or values.

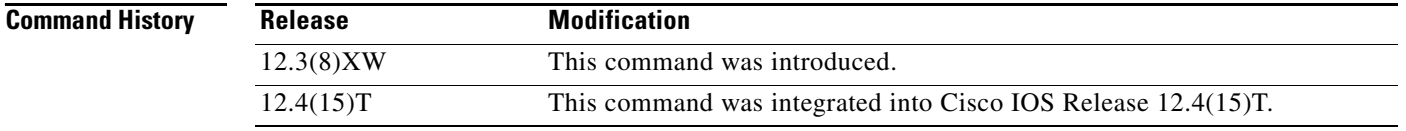

 $\overline{\phantom{a}}$ 

**Examples** The following example illustrates how to issue the **debug ip mobile cdma ipsec** command: router# debug ip mobile csma ipsec

 $\mathsf I$ 

# **interface cdma-Ix**

To define the virtual interface for the R-P tunnels, use the **interface cdma-Ix** command in global configuration mode. To disable the interface, use the **no** form of this command.

**interface cdma-Ix1**

**no interface cdma-Ix1**

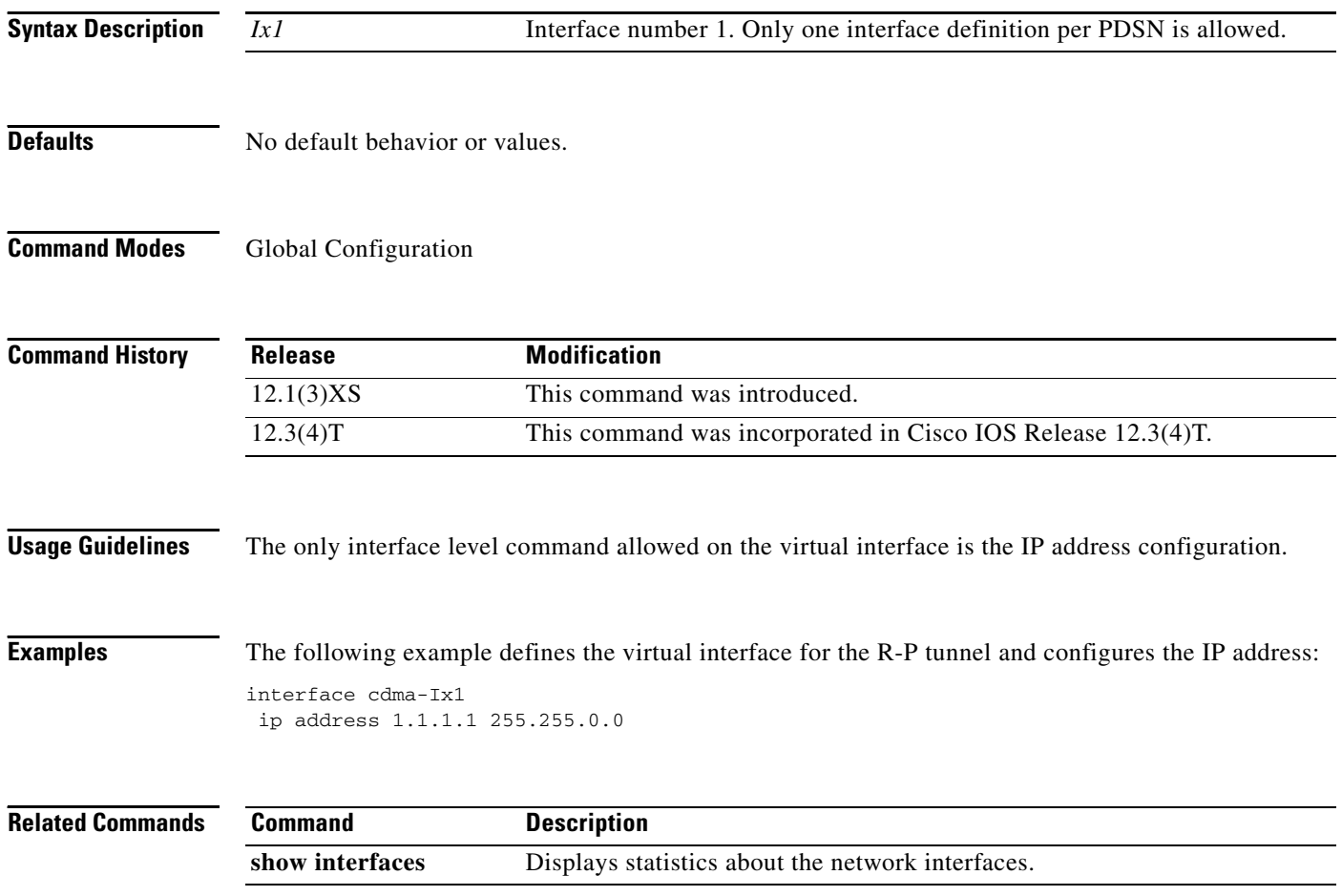

### **ip mobile authentication ignore-spi**

To enable the home agent or foreign agent to accept RFC-2002 based mobile nodes or foreign agents that don't include the security parameter index (SPI) in the authentication extension of the registration message, use the **ip mobile authentication ignore-spi** command in global configuration mode. To disable this functionality, use the **no** form of this command.

**ip mobile authentication ignore-spi**

**no ip mobile authentication ignore-spi**

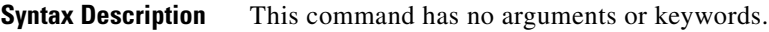

**Defaults** No default behavior or values.

**Command Modes** Global configuration.

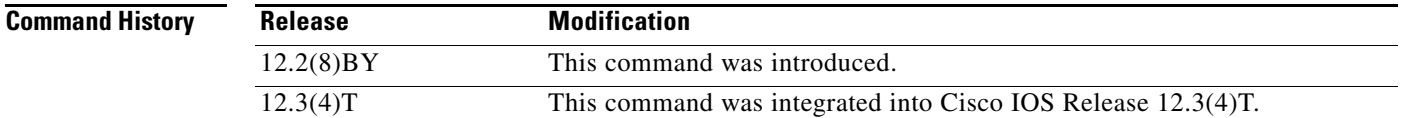

**Usage Guidelines** Cisco IOS software supports the Mobile-Home Authentication Extension (MHAE). All registration messages between a mobile and a home agent include a mandatory authentication extension.

> In RFC 2002, the SPI field was not included to calculate the authenticator value in the authentication extension of the registration message. In RFC 3220 and 3344, the SPI field in the authentication extension is used as part of the data over which the authentication algorithm must be computed.

The command turns off authentication and allows an RFC-2002 based mobile node and foreign agent to register with the home agent even though the SPI field is not included in the authentication extension of the registration message. The foreign agent will accept both RFC 2002 and RFC 3220/3344 based visitors and the home agent will accept both RFC 2002 and RFC 3220/3344 based mobile nodes and foreign agents.

I

**Examples** The following example allows the home agent to accept registration messages without the SPI in the authentication extension:

ip mobile authentication ignore-spi

 $\mathbf I$ 

## **ip mobile bindupdate**

To enable a home agent to send a binding update message to a foreign agent, use the **ip mobile bindupdate** command in global configuration mode. To disable this functionality, use the **no** form of this command.

**ip mobile bindupdate** [**acknowledge**] [**maximum** *seconds*] [**minimum** *seconds*] [**retry** *number*]

**no ip mobile bindupdate** [**acknowledge**] [**maximum** *seconds*] [**minimum** *seconds*] [**retry** *number*]

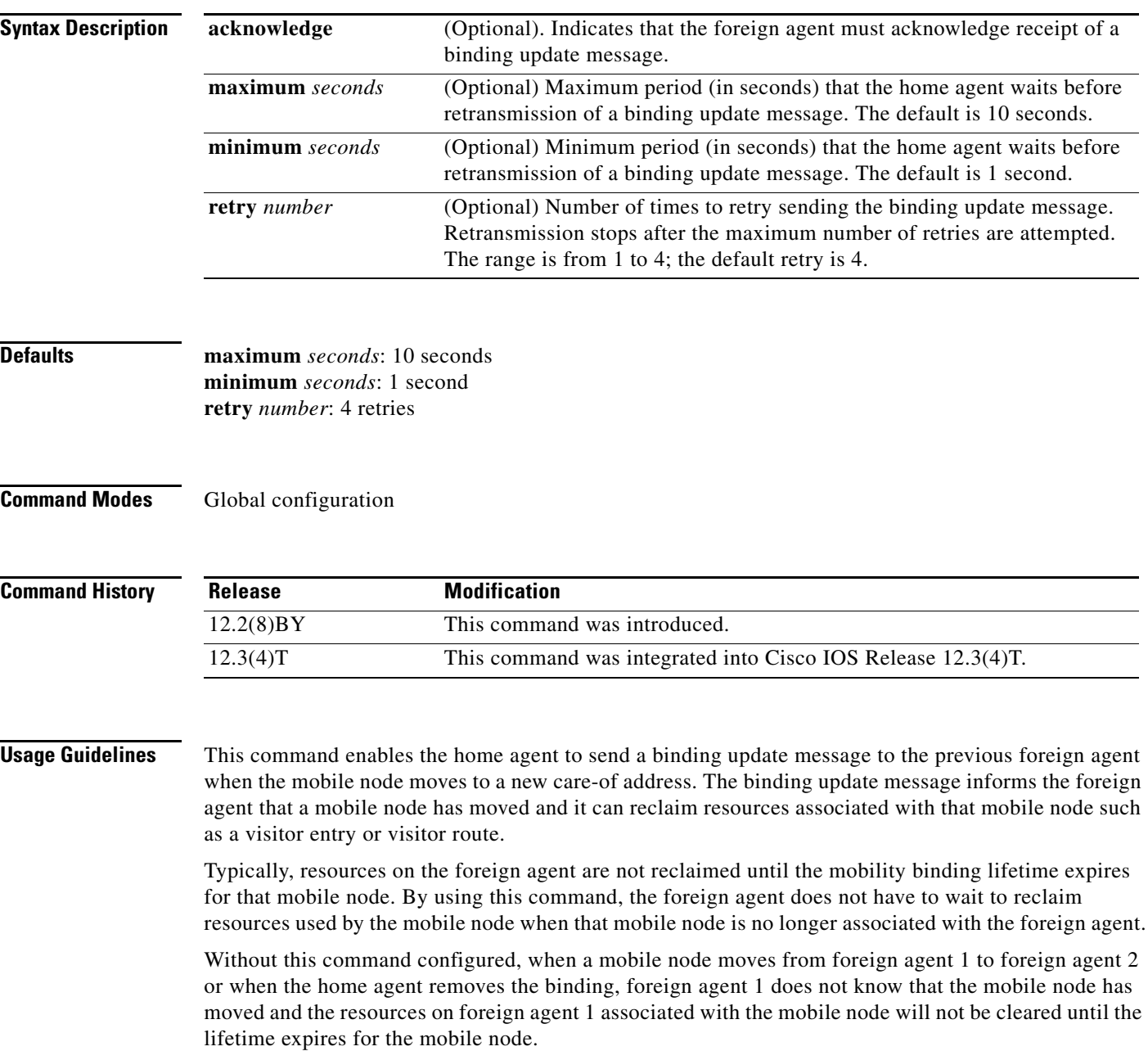

If the **acknowledge** keyword is specified, the home agent periodically retransmits a binding update message until it receives a binding acknowledgement from the foreign agent or until the number of retries is exceeded.

The home agent and foreign agent must share a security association. The binding update message from the home agent and the binding update acknowledgement from the foreign agent must contain a FHAE (Foreign-Home Authentication Extension). If the FHAE is not configured on the home agent with the **ip mobile secure** command, the home agent will not send a binding update message even if the **ip mobile bindupdate** command is configured.

 $\mathbf I$ 

**Examples** The following example configures the home agent to wait a maximum of 8 seconds before retransmitting a binding update message to a foreign agent. The foreign agent must send an acknowledgement of this binding update message upon receipt.

> ip mobile bindupdate acknowledge maximum 8 retry 3 ip mobile secure foreign-agent 10.31.1.1 spi 100 key hex 23456781234567812345678123456781

> The following example configures the security association on the foreign agent. Without the security association configured on the home agent and the foreign agent, the binding update message would not be sent or processed.

ip mobile secure home-agent 172.31.10.1 spi 100 key hex 23456781234567812345678123456781

1

### **ip mobile cdma imsi dynamic**

To enable the PDSN to delete the first call session for dynamic home address cases (1x-RTT to EVDO handoff where IMSI changes during the handoff), and allow the new session to come up, use the **ip mobile cdma imsi dynamic** command in global configuration mode. Use the **no** form of the command to disable this feature.

**ip mobile cdma imsi dynamic**

**no ip mobile cdma imsi dynamic**

**Syntax Description** There are no arguments or keywords for this command.

**Defaults** There are no default values for this command.

**Command Modes** Global configuration

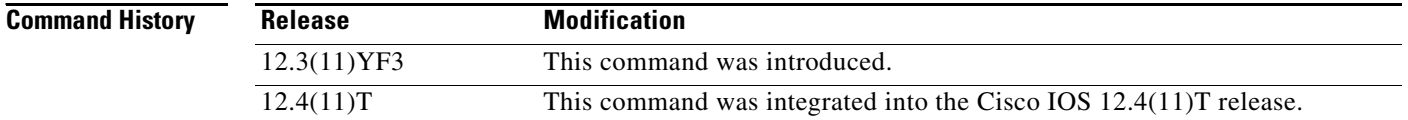

**Examples** The following example illustrates how to issue the **ip mobile cdma imsi dynamic** command:

router(config)# ip mobile cdma imsi dynamic

### **ip mobile cdma ipsec**

To enable IS835 IPSec security, use the **ip mobile cdma ipsec** command in global configuration mode. Use the **no** form of the command to disable this feature.

**ip mobile cdma ipsec**

**no ip mobile cdma ipsec**

**Syntax Description** There are no arguments or keywords for this command.

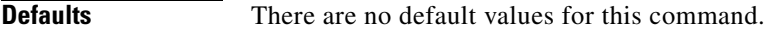

**Command Modes** Global configuration

 $\mathbf I$ 

**Command History Release Modification** 12.3(8)XW This command was introduced. 12.4(11)T This command was integrated into the Cisco IOS 12.4(11)T release.

**Usage Guidelines** This command is only present in crypto images for the 7200, and non-crypto images for the MWAM.

**Examples** The following example illustrates how to enable IS835 IPsec on the PDSN: router# ip mobile cdma ipsec

 $\mathbf I$ 

## **ip mobile foreign-agent**

To enable foreign agent service, use the **ip mobile foreign-agent** command in global configuration mode. To disable this service, use the **no** form of this command.

**ip mobile foreign-agent** [**care-of** *interface* {**interface-only**] [**transmit-only**] | **reg-wait** *seconds* | **local-timezone** | **reverse-tunnel private-address**}

**no ip mobile foreign-agent** {**care-of** *interface* [**interface-only**] [**transmit-only**] | **reg-wait** | **local-timezone** | **reverse-tunnel private-address**}

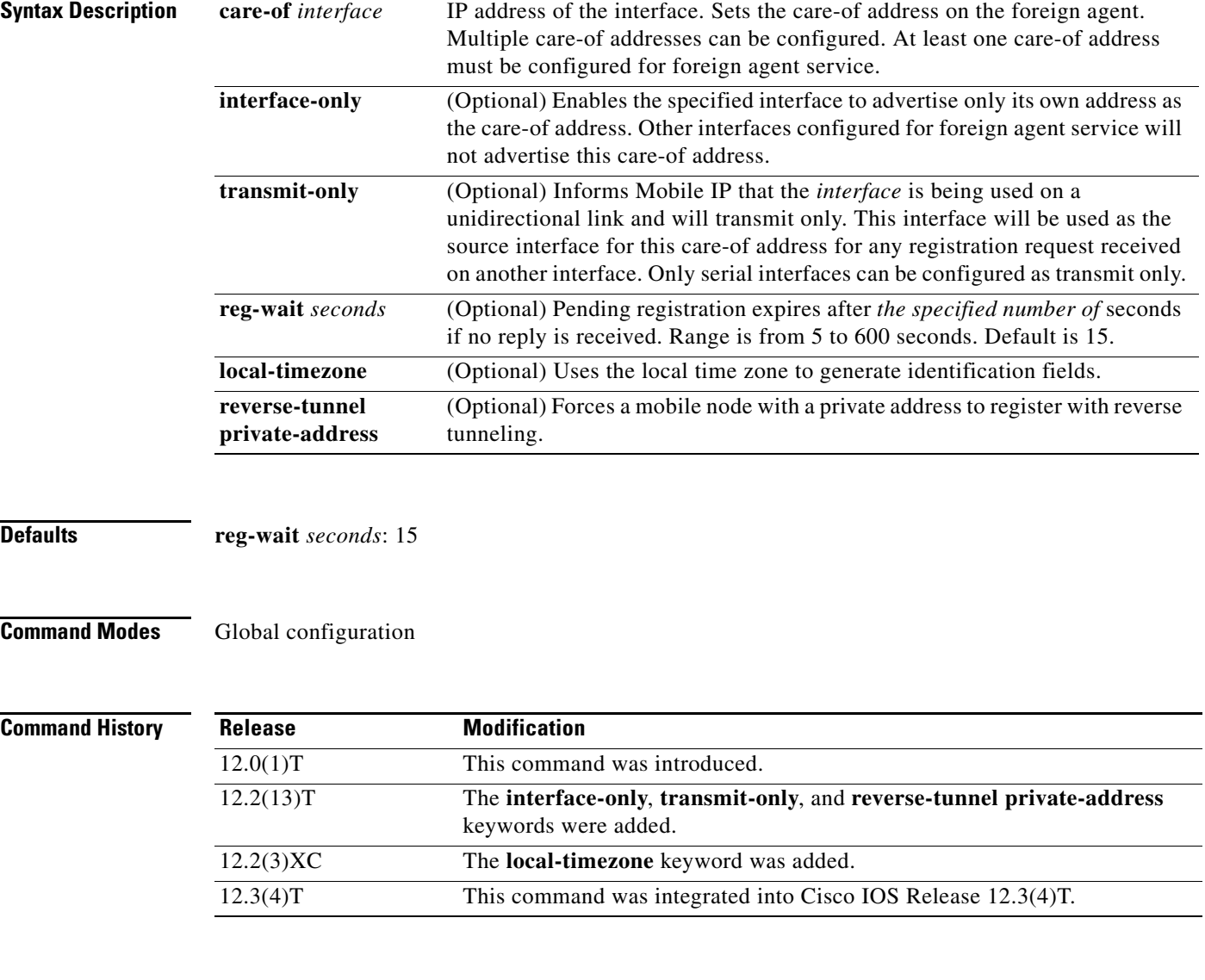

### **Usage Guidelines** This command enables foreign agent service when at least one care-of address is configured. When no care-of address exists, foreign agent service is disabled.

The foreign agent is responsible for relaying the registration request to the home agent, setting up a tunnel to the home agent, and forwarding packets to the mobile node. The **show** commands used to display relevant information are shown in parentheses in the following paragraph.

When a registration request comes in, the foreign agent will ignore requests when foreign agent service is not enabled on an interface or when no care-of address is advertised. If a security association exists for a visiting mobile node, the visitor is authenticated. The registration bitflag is handled as described in [Table 2.](#page-38-0) The foreign agent checks the validity of the request. If successful, the foreign agent relays the request to the home agent, appending an FH authentication extension if a security association for the home agent exists. The pending registration timer of 15 seconds is started (**show ip mobile visitor pending** command). At most, five outstanding pending requests per mobile node are allowed. If a validity check fails, the foreign agent sends a reply with error code to the mobile node (reply codes are listed in [Table 3](#page-38-1)). A security violation is logged when visiting mobile node authentication fails (**show ip mobile violation** command).

When a registration reply comes in, the home agent is authenticated (**show ip mobile secure home-agent** command) if a security association exists for the home agent (IP source address or home agent address in reply). The reply is relayed to the mobile node.

When registration is accepted, the foreign agent creates or updates the visitor table, which contains the expiration timer. If no binding existed before this registration, a virtual tunnel is created, a host route to the mobile node via the interface (of the incoming request) is added to the routing table (**show ip route mobile** command), and an ARP entry is added to avoid the sendingof ARP requests for the visiting mobile node. Visitor binding is removed (along with its associated host route, tunnel, and ARP entry) when the registration lifetime expires or deregistration is accepted.

When registration is denied, the foreign agent will remove the request from the pending registration table. The table and timers of the visitor will be unaffected.

When a packet destined for the mobile node arrives on the foreign agent, the foreign agent deencapsulates the packet and forwards it out its interface to the visiting mobile node, without sending ARP requests.

The care-of address must be advertised by the foreign agent. This adddress is used by the mobile node to register with the home agent. The foreign agent and home agent use this address as the source and destination point of tunnel, respectively. The foreign agent is not enabled until at least one care-of address is available. The foreign agent will advertise on interfaces configured with the **ip mobile foreign-service** command.

Only care-of addresses with interfaces that are up are considered available.

The **interface-only** and **transmit-only** keywords are used in an aysmmetric link environment, such as satellite communications, where separate uplinks and downlinks exist. The **ip mobile foreign-agent care-of** *interface* **interface-only** command enables the specified interface to advertise only its own address as the care-of address. All other care-of addresses are not advertised. Other foreign agent interfaces configured for foreign-service will not advertise interface-only care-of addresses. The **ip mobile foreign-agent care-of** *interface* **transmit-only** command informs Mobile IP that the interface acts as an uplink. Registration requests and replies received for this care-of address are treated as transmit-only. This interface will not hear any solicitations. Any care-of address can be configured with the **interface-only** keyword, but only serial interfaces can be configured with the **transmit-only** keyword.

Use the **reverse-tunnel private-address** keywords to force a mobile node with a private address to register with reverse tunnel. Private addresses are IP addresses in the following ranges:

- **•** 10.0.0.0 to 10.255.255.255 (10/8 prefix)
- **•** 172.16.0.0 to 172.31.255.255 (172.16/12 prefix)
- **•** 192.168.0.0 to 192.168.255.255 (192.168/16 prefix)

 $\mathsf I$ 

[Table 2](#page-38-0) lists mobile node registration request service bitflags.

<span id="page-38-0"></span>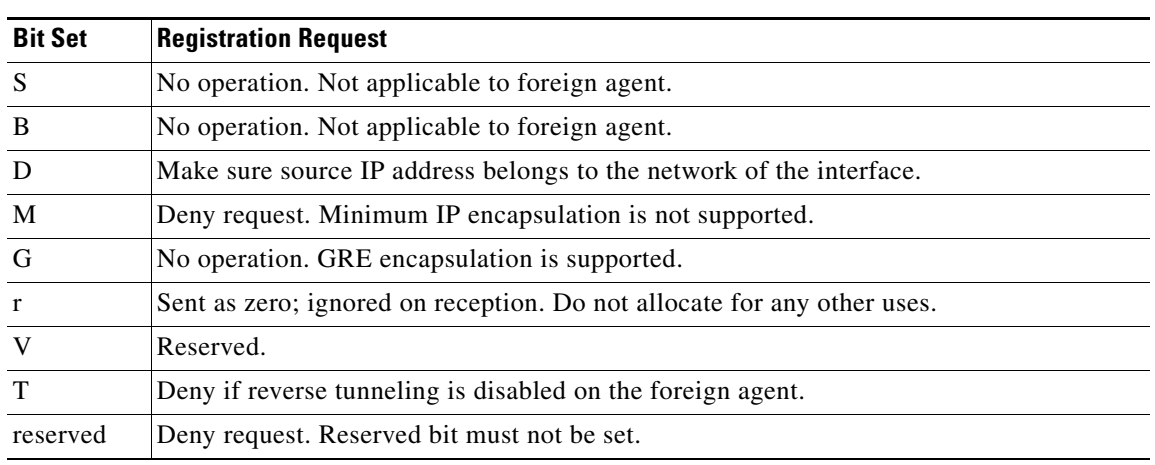

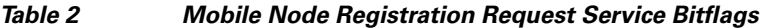

[Table 3](#page-38-1) lists foreign agent reply codes.

### <span id="page-38-1"></span>*Table 3 Foreign Agent Reply Codes*

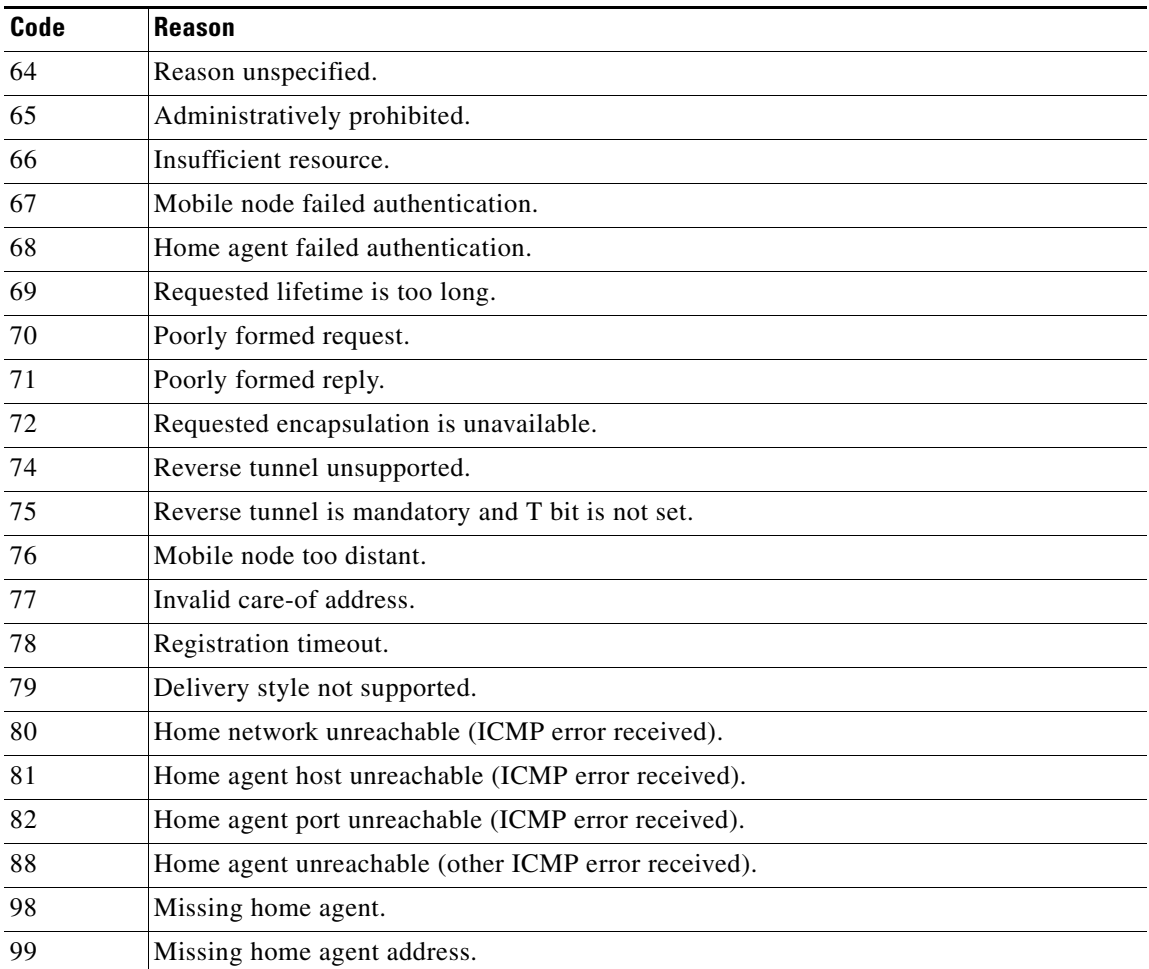

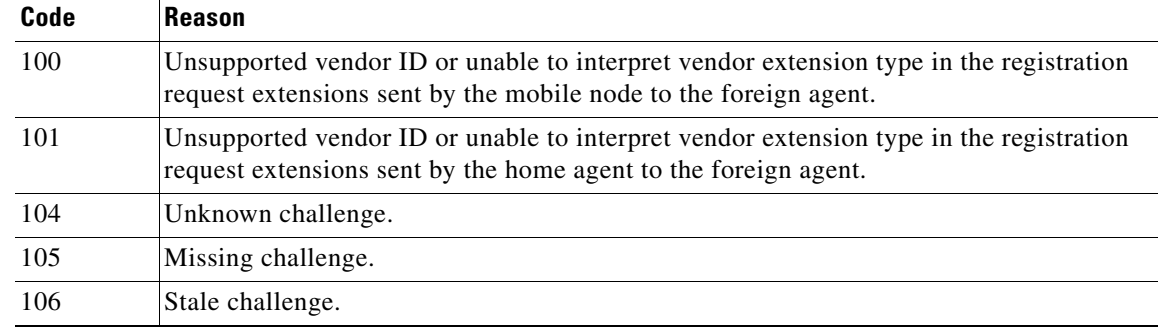

### *Table 3 Foreign Agent Reply Codes (continued)*

 $\mathbf I$ 

Ш

**Examples** The following example enables foreign agent service on Ethernet interface 1, advertising 10.0.0.1 as the care-of address:

```
ip mobile foreign-agent care-of Ethernet0
interface Ethernet0
ip address 10.0.0.1 255.0.0.0
interface Ethernet1
ip mobile foreign-service
```
The following example enables foreign agent service on serial interface 4, advertising 10.0.0.2 as the only care-of address. The uplink interface is configured as a transmit-only interface.

```
ip mobile foreign-agent care-of Serial4 interface-only transmit-only
interface Serial4
! Uplink interface
ip address 10.0.0.2 255.255.255.0
ip irdp
!
ip mobile foreign-service
!
```
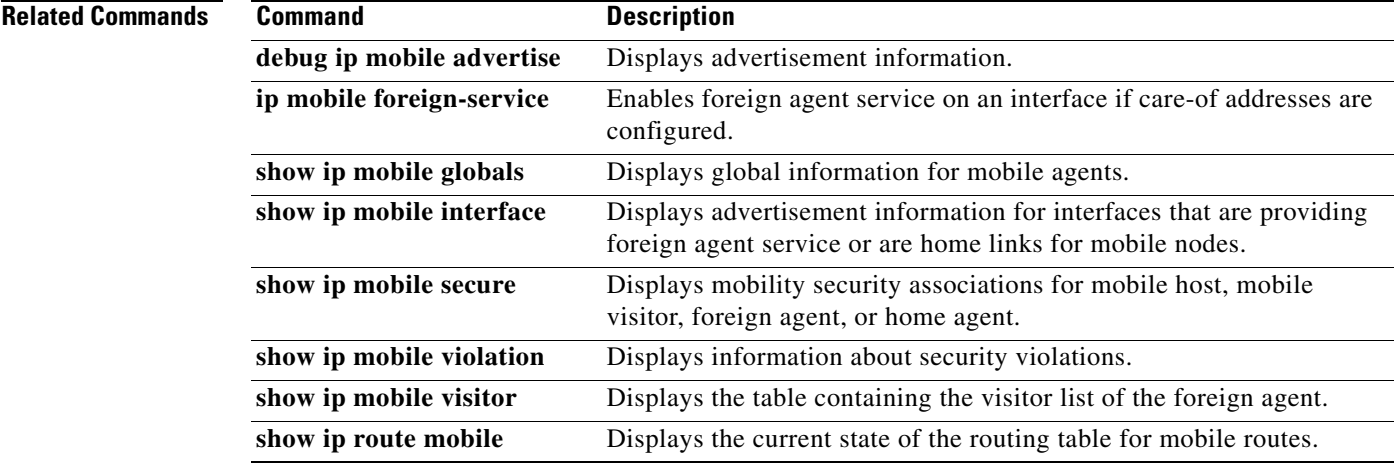

ן

### **ip mobile foreign-service**

To enable foreign agent service on if care-of addresses are configured, use the **ip mobile foreign-service**  command in interface or global configuration mode. To disable this service, use the **no** form of this command.

**ip mobile foreign-service** [**challenge** [**forward-mfce**] [**timeout** *value*] [**window** *number*] | [**home-access** *access-list*] [**limit** *number*] [**registration-required**] [**reverse-tunnel** [**mandatory**]]

**no ip mobile foreign-service** [**challenge** [**forward-mfce**] [**timeout** *value*] [**window** *number*] | [**home-access** *access-list* | **limit** *number* | **registration-required** | **reverse-tunnel**]

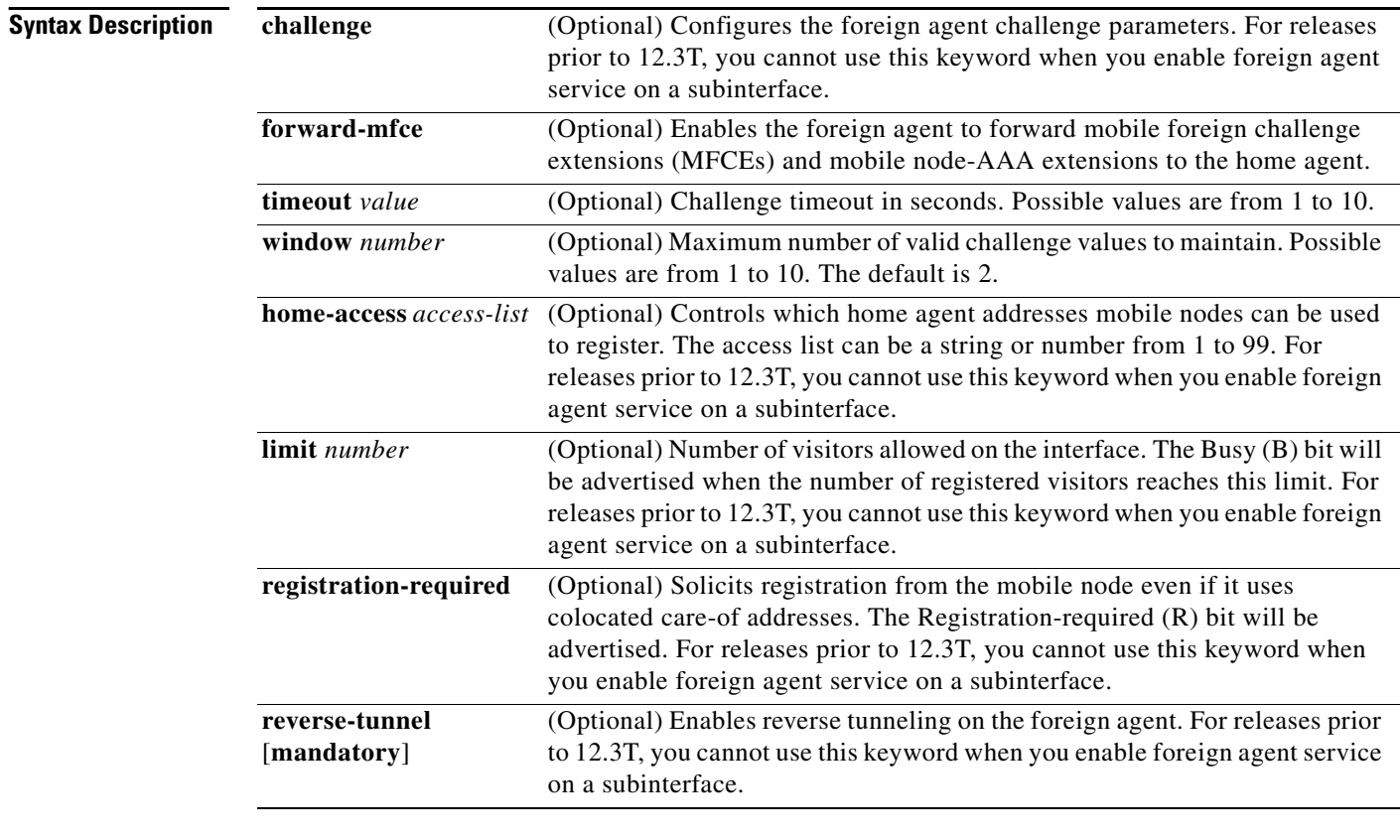

**Defaults** Foreign agent service is not enabled.

There is no limit to the number of visitors allowed on an interface.

**window** *number:* 2

Foreign agent reverse tunneling is not enabled. When foreign agent reverse tunneling is enabled, it is not mandatory by default.

**Command Modes** Interface and global configuration

### **Command History**

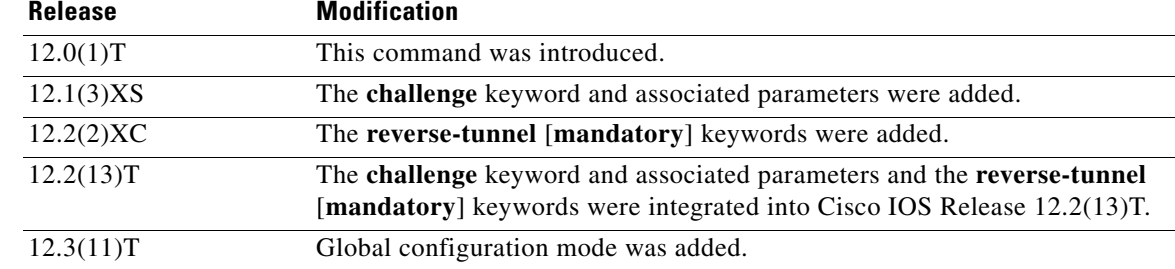

**Usage Guidelines** This command enables foreign agent service on the interface or all interfaces (global configuration). The foreign agent (F) bit will be set in the agent advertisement, which is appended to the IRDP router advertisement whenever the foreign agent or home agent service is enabled on the interface.

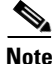

**Note** The Registration-required bit only tells the visiting mobile node to register even if the visiting mobile node is using a colocated care-of address. You must set up packet filters to enforce this. For example, you could deny packets destined for port 434 from the interface of this foreign agent.

When you use the **reverse-tunnel** keyword to enable foreign agent reverse tunneling on an interface, the reverse tunneling support (T) bit is set in the agent advertisement.

Cisco Express Forwarding (CEF) switching is currently not supported on a foreign agent when reverse tunneling is enabled. If reverse tunneling is enabled at the foreign agent, disable CEF on the foreign agent, using the **no ip cef** global configuration command. If the foreign agent does not support reverse tunneling, then there is no need to disable CEF at the global configuration level.

[Table 4](#page-41-0) lists the advertised bitflags.

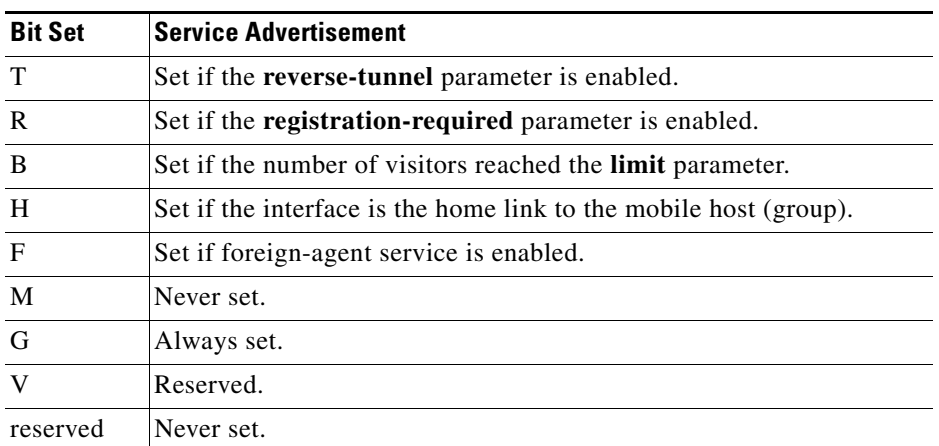

### <span id="page-41-0"></span>*Table 4 Foreign Agent Advertisement Bitflags*

**Examples** The following example shows how to enable foreign agent service for up to 100 visitors: interface Ethernet 0

ip mobile foreign-service limit 100 registration-required

The following example shows how to enable foreign agent reverse tunneling:

 $\mathsf I$ 

```
interface ethernet 0
ip mobile foreign-service reverse-tunnel
```
The following example shows how to configure foreign agent challenge parameters:

```
interface ethernet 0
ip mobile foreign-service challenge window 2
```
### **Related Commands**

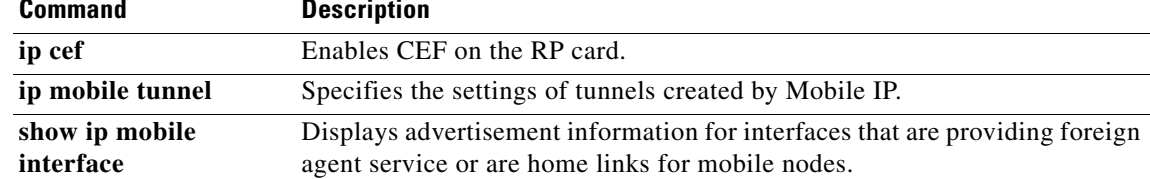

 $\mathbf{I}$ 

 $\overline{\phantom{a}}$ 

# **ip mobile foreign-service revocation**

To enable registration revocation support on the PDSN, use the **ip mobile foreign-service revocation**  command in global configuration. To disable this feature, use the **no** form of the command.

**ip mobile foreign-service revocation [timeout** *value***] [retransmit** *value***] [timestamp** *msec*]

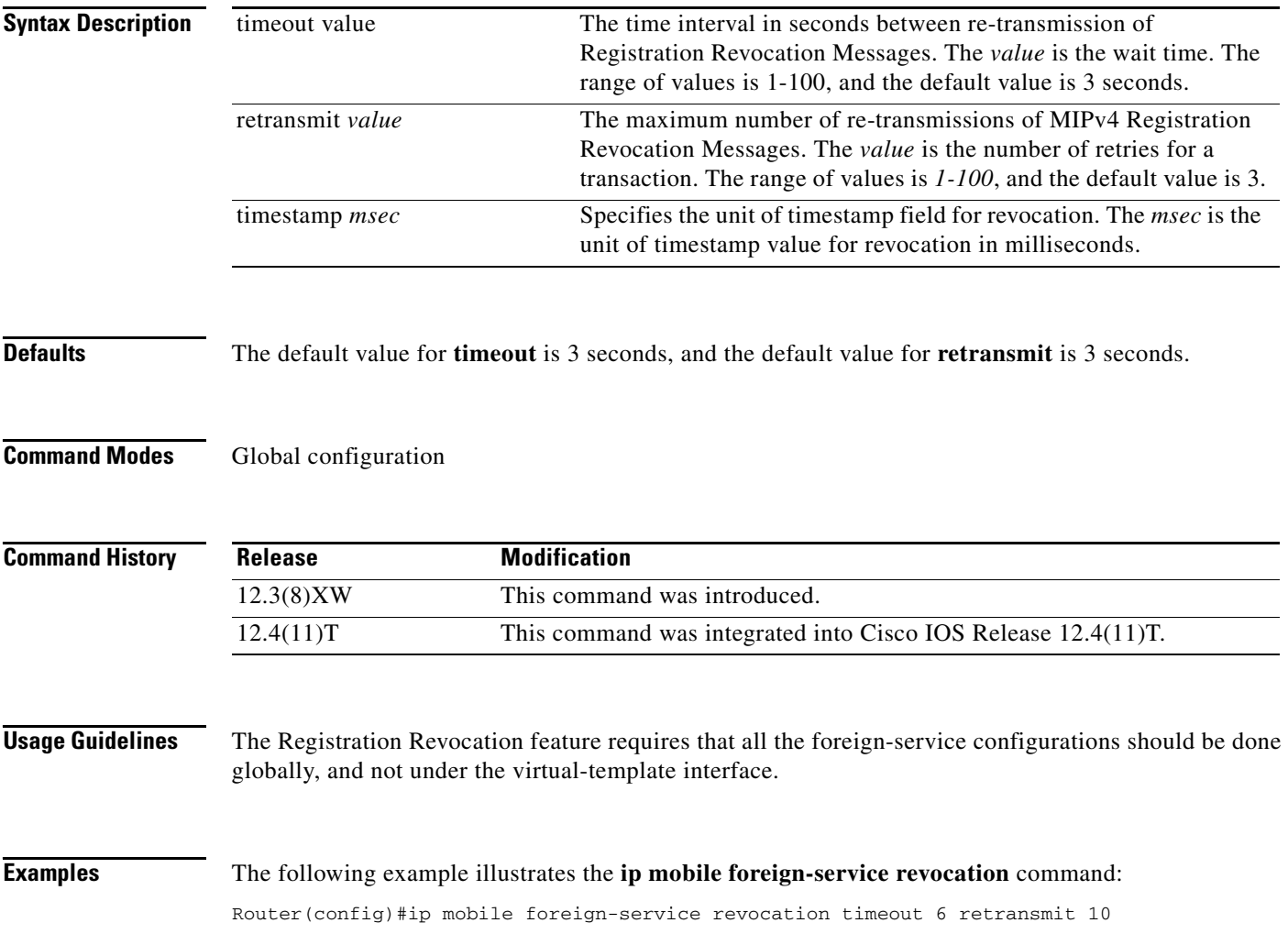

ן

### **ip mobile prefix-length**

To append the prefix-length extension to the advertisement, use the **ip mobile prefix-length** command in interface configuration mode. To restore the default, use the **no** form of this command.

**ip mobile prefix-length**

**no ip mobile prefix-length**

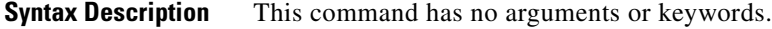

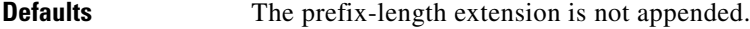

**Command Modes** Interface and Global configuration

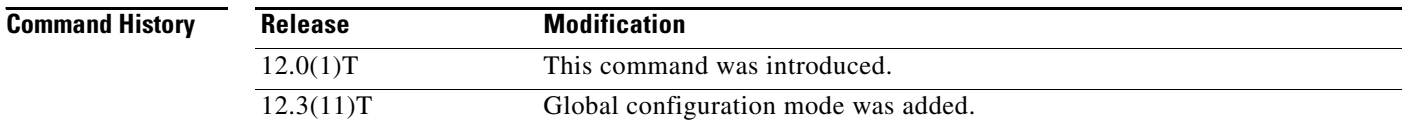

### **Usage Guidelines** The prefix-length extension is used for movement detection. When a mobile node registered with one foreign agent receives an agent advertisement from another foreign agent, the mobile node uses the prefix-length extension to determine whether the advertisements arrived on the same network. The mobile node needs to register with the second foreign agent if it is on a different network. If the second foreign agent is on the same network, reregistration is not necessary.

**Examples** The following example appends the prefix-length extension to agent advertisements sent by a foreign agent:

ip mobile prefix-length

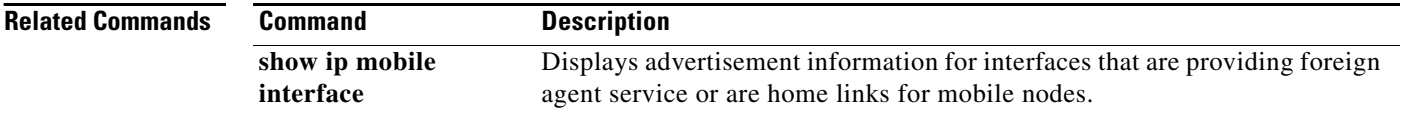

П

 $\overline{\phantom{a}}$ 

## **ip mobile proxy-host**

To locally configure the proxy Mobile IP attributes, use the **ip mobile proxy-host** command in global configuration mode. To remove the configuration, use the **no** form of this command.

**no ip mobile proxy-host nai** *username@realm [***flags** *rrq-flags] [***home-agent** *ip-address] [***home**-**addr** *home-address] [***lifetime** *seconds] [***local**-**timezone***]*

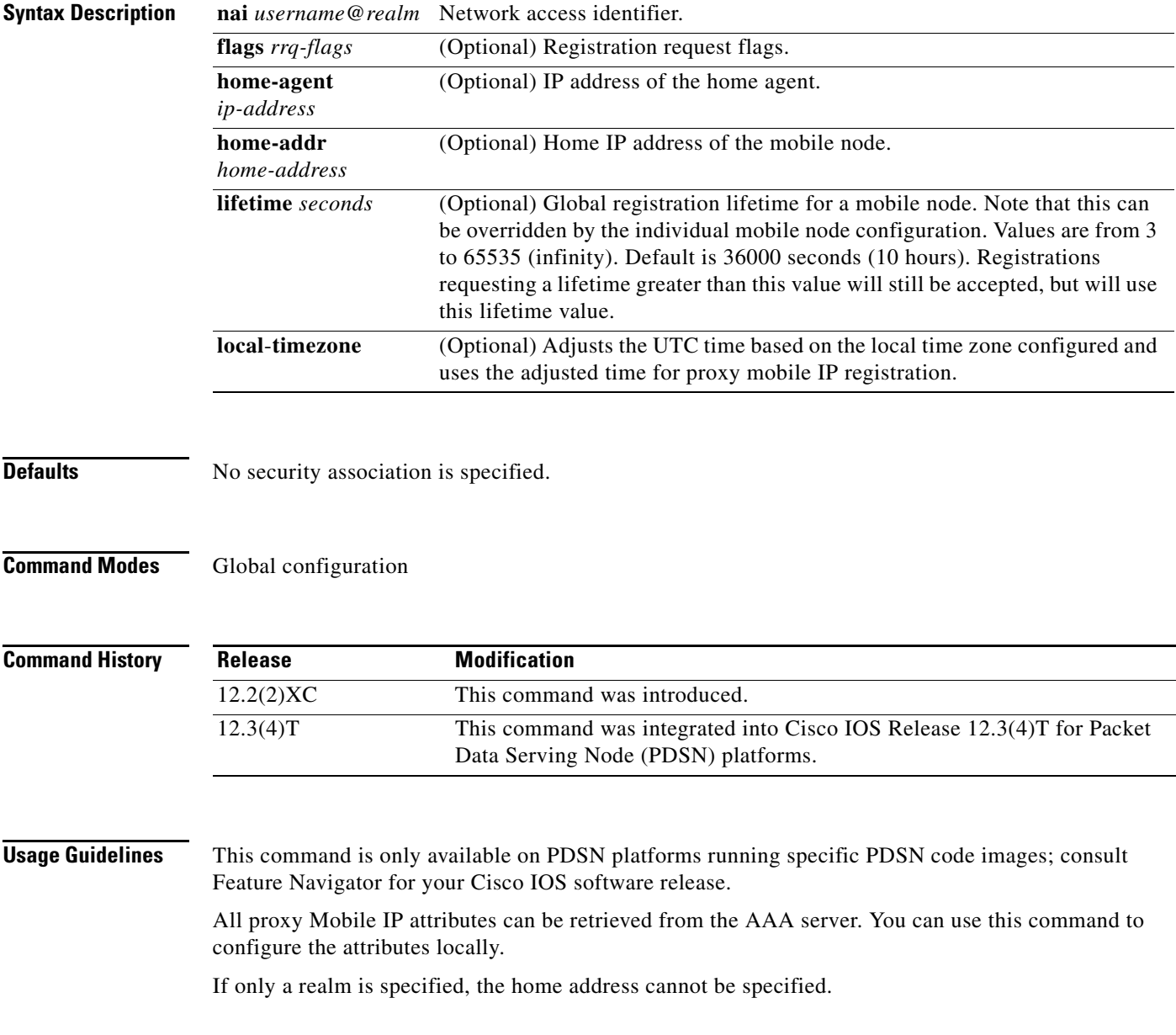

**ip mobile proxy-host nai** *username@realm* [**flags** *rrq-flags]* [**home-agent** *ip-address*] [**home**-**addr** *home-address*] [**lifetime** *seconds*] [**local**-**timezone**]

 $\mathsf I$ 

**Examples** The following example configures the Mobile IP proxy host with an IP address of 10.3.3.1 and a lifetime value of 6000 seconds:

ip mobile proxy-host nai moiproxy1@cisco.com flags 40 home-agent 10.3.3.1 lifetime 6000

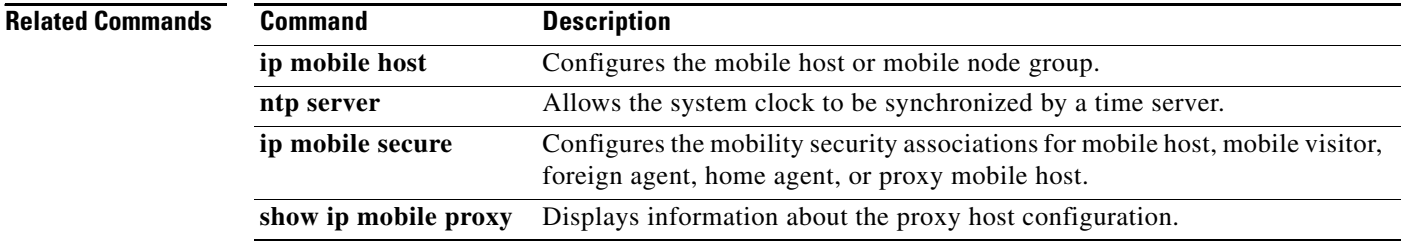

 $\mathbf{I}$ 

 $\overline{\phantom{a}}$ 

# **ip mobile registration-lifetime**

To set the registration lifetime value advertised, use the **ip mobile registration-lifetime** command in interface or global configuration mode.

**ip mobile registration-lifetime** *seconds*

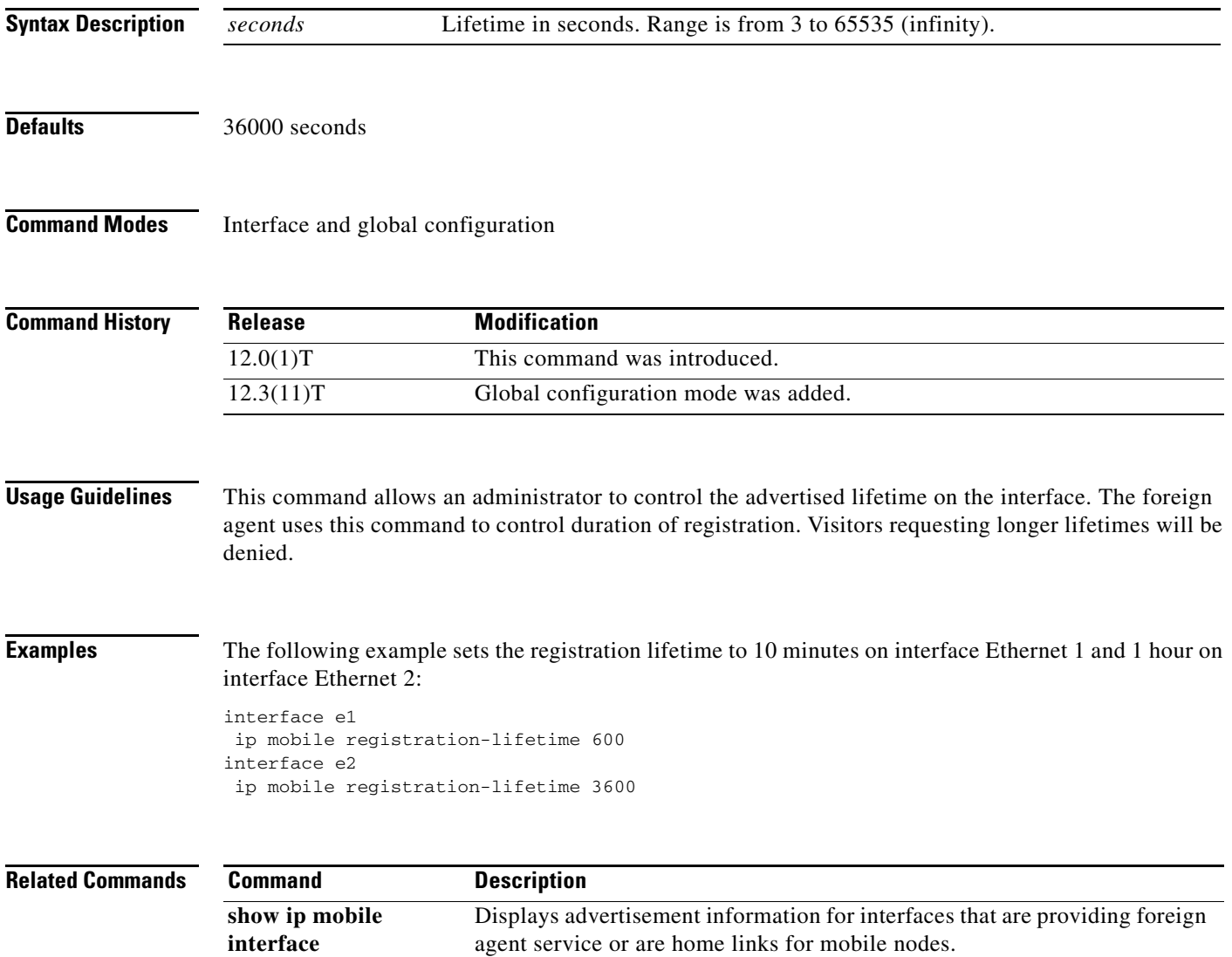

ן

### **ip mobile secure**

To specify the mobility security associations for the mobile host, visitor, home agent, foreign agent, and proxy-host, use the **ip mobile secure** command in global configuration mode. To remove the mobility security associations, use the **no** form of this command.

- **ip mobile secure** {**aaa-download** | **host** | **visitor** | **home-agent** | **foreign-agent** | **proxy-host**} {*lower-address [upper-address] |* **nai** *string*} {**inbound-spi** *spi-in* **outbound-spi** *spi-out* | **spi**  *spi*} **key hex** *string* [**replay timestamp** [*number*] **algorithm** {**md5** | **hmac-md5**} **mode prefix-suffix**]
- **no ip mobile secure** {**aaa-download** | **host** | **visitor** | **home-agent** | **foreign-agent** | **proxy-host**} {*lower-address [upper-address] |* **nai** *string*} {**inbound-spi** *spi-in* **outbound-spi** *spi-out* | **spi**  *spi*} **key hex** *string* [**replay timestamp** [*number*] **algorithm** {**md5** | **hmac-md5**} **mode prefix-suffix**]

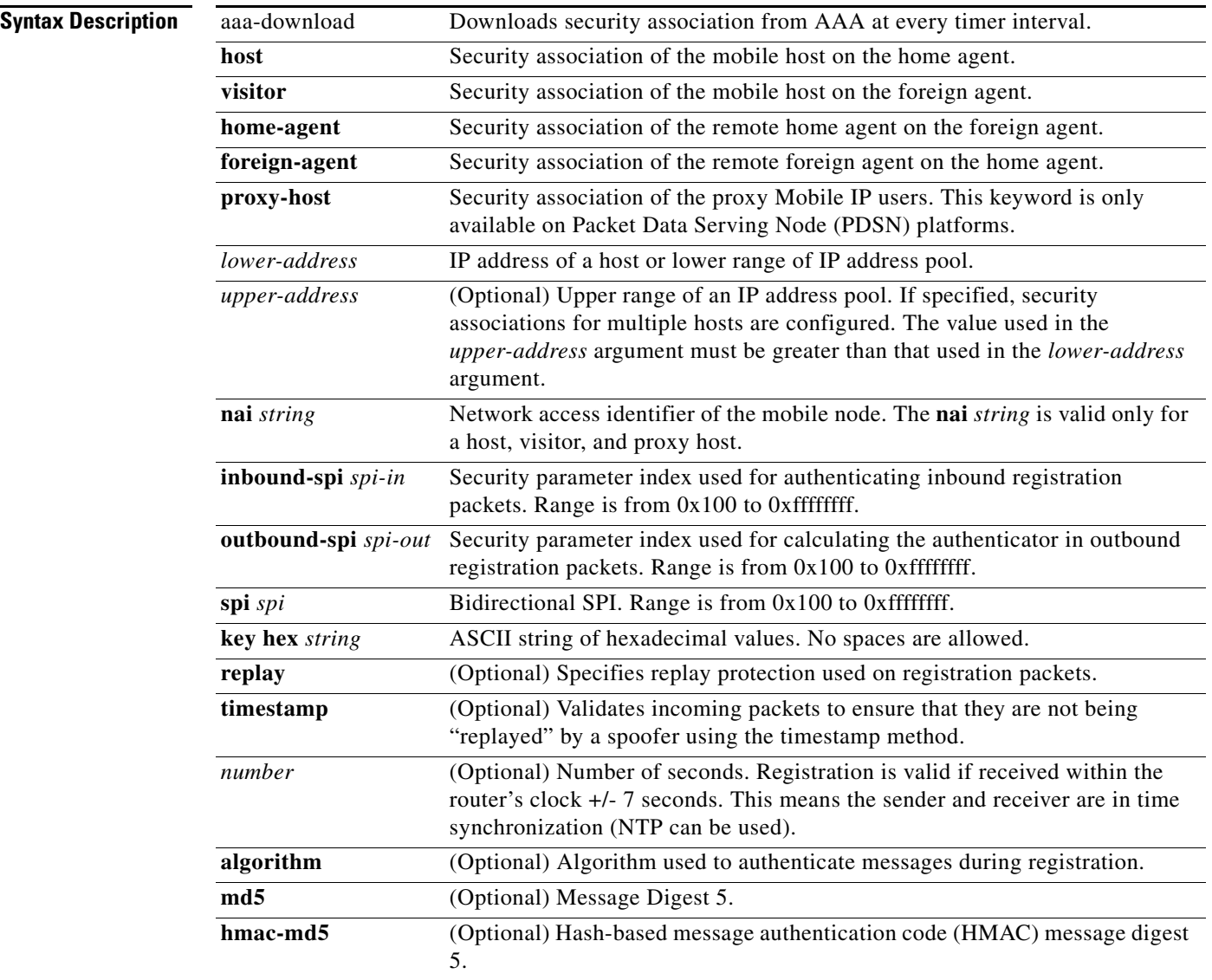

 $\mathbf{I}$ 

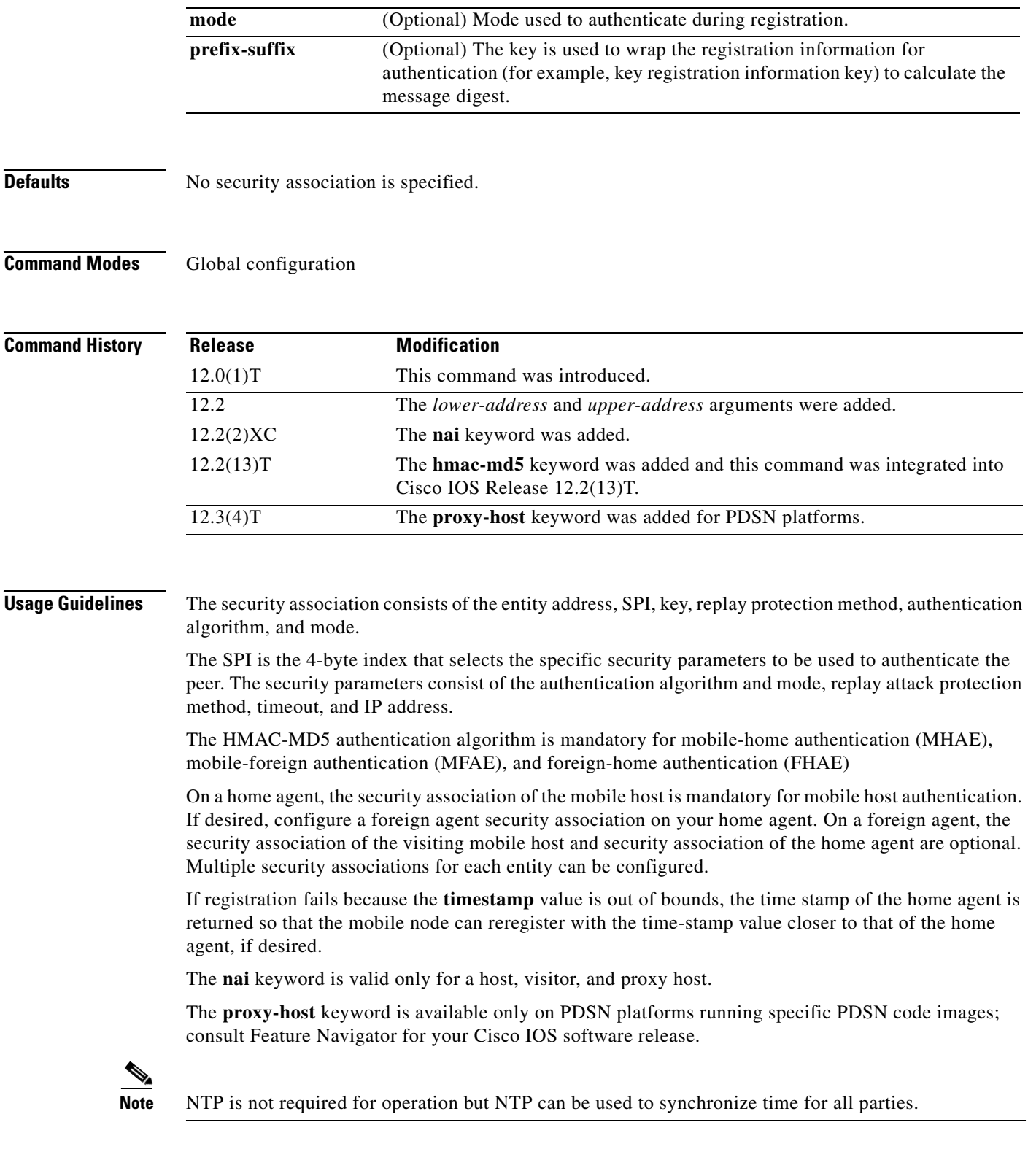

 $\mathbf{r}$ 

 $\mathsf I$ 

### **Examples** The following example shows mobile node 10.0.0.4, which has a key that is generated by the MD5 hash of the string:

ip mobile secure host 10.0.0.4 spi 100 key hex 12345678123456781234567812345678

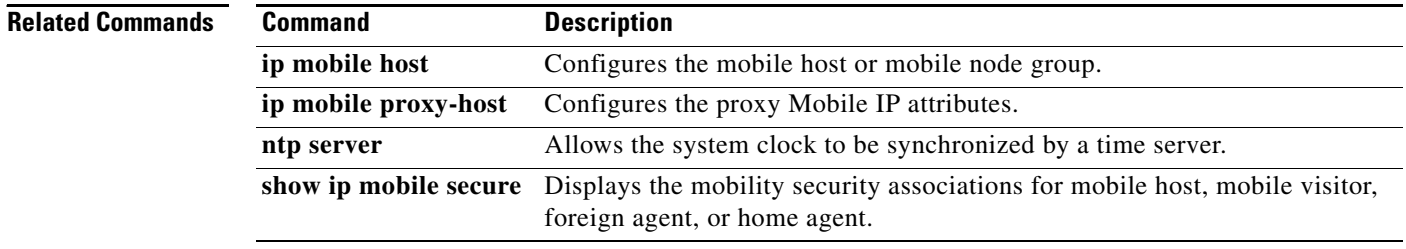

П

 $\sqrt{ }$ 

### **ip mobile tunnel**

To specify the settings of tunnels created by Mobile IP, use the **ip mobile tunnel** command in global configuration mode. To disable the setting of tunnels created by Mobile IP, use the **no** form of this command.

**ip mobile tunnel** {**crypto map** *map-name* | **route-cache** [**cef**] | **path-mtu-discovery** [**age-timer**  {*minutes* | **infinite**}] | **nat** {**inside** | **outside**} | **route-map** *map-tag*}

**no ip mobile tunnel** {**crypto map** *map-name* | **route-cache** [**cef**] | **path-mtu-discovery** [**age-timer**  {*minutes* | **infinite**}] | **nat** {**inside** | **outside**} | **route-map** *map-tag*}

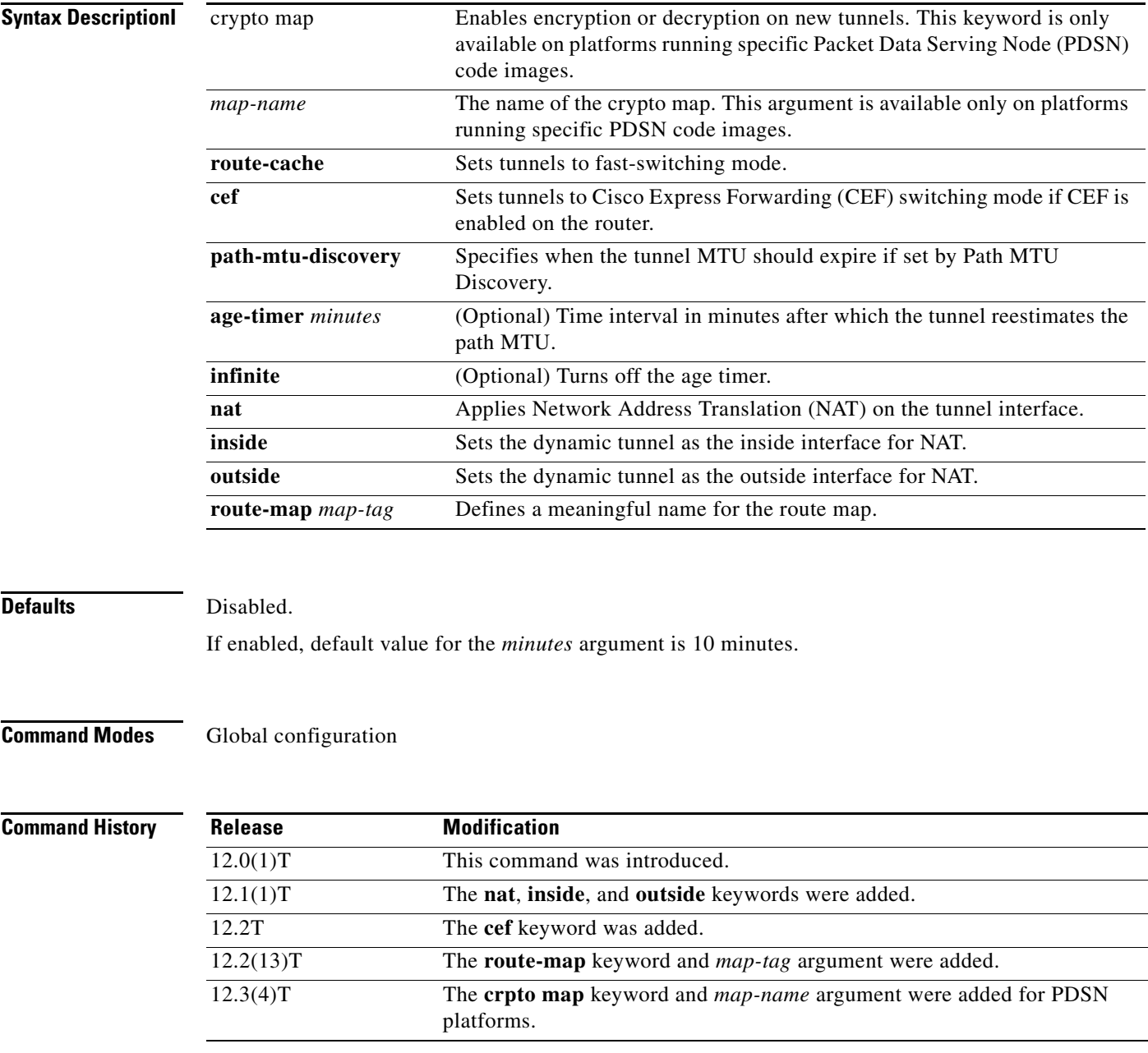

**Cisco IOS Mobile Wireless Packet Data Serving Node Command Reference**

 $\mathsf I$ 

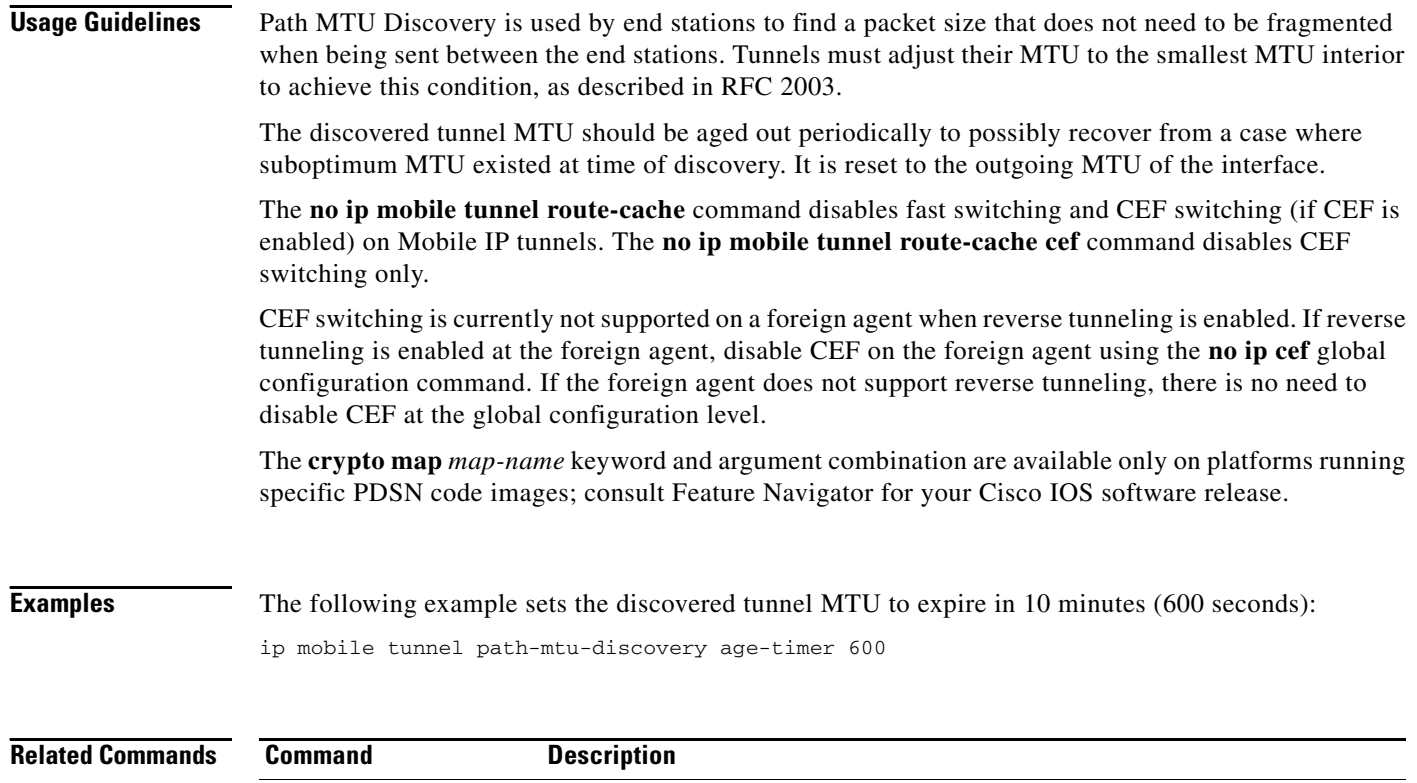

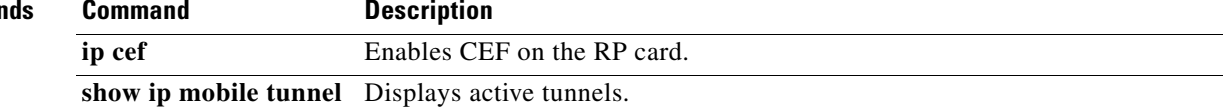

# **ppp authentication**

 $\Gamma$ 

To enable at least one PPP authentication protocol and to specify the order in which the protocols are selected on the interface, use the **ppp authentication** command in interface configuration mode. To disable this authentication, use the **no** form of this command.

**ppp authentication** {*protocol1* [*protocol2...*]} [**if-needed**] [*list-name* | **default**] [**callin**] [**one-time**] [**optional**]

**no ppp authentication**

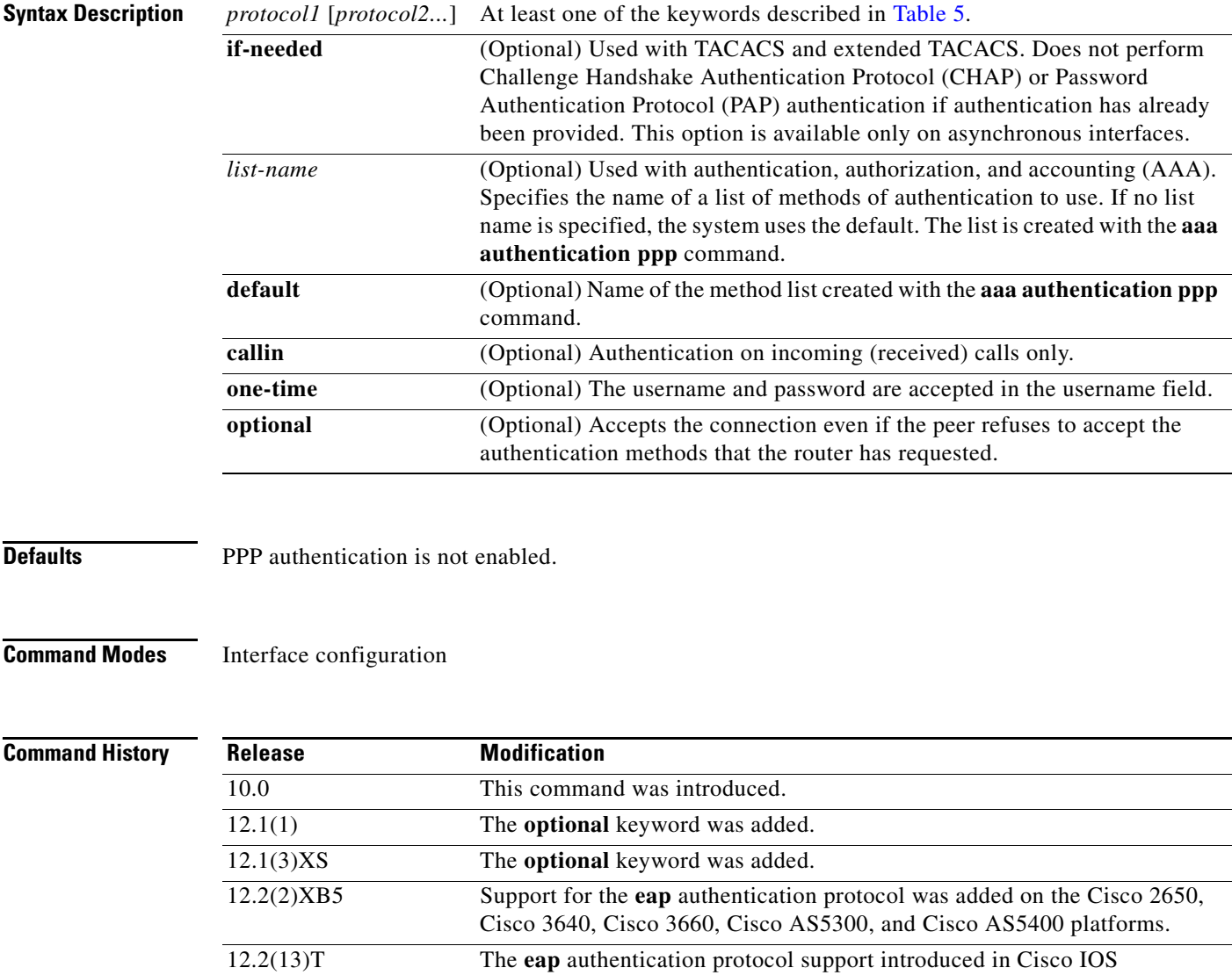

Release 12.2(2)XB5 was integrated into Cisco IOS Release 12.2(13)T.

12.2(28)SB This command was integrated into Cisco IOS Release 12.2(28)SB.

Ι

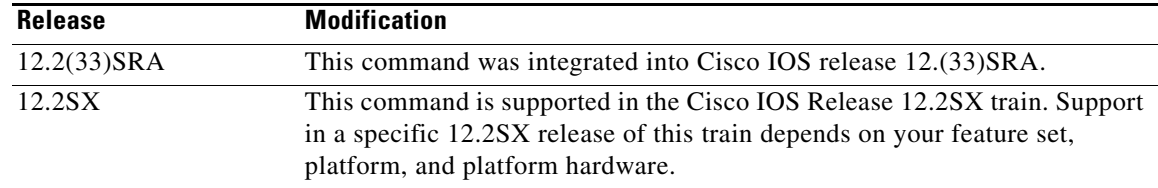

**Usage Guidelines** When you enable Password Authentication Protocol (PAP), Challenge Handshake Authentication Protocol (CHAP), or Extensible Authentication Protocol (EAP) authentication (or all three methods), the local router requires the remote device to prove its identity before allowing data traffic to flow. PAP authentication requires the remote device to send a name and a password, which is checked against a matching entry in the local username database or in the remote security server database. CHAP authentication sends a challenge message to the remote device. The remote device encrypts the challenge value with a shared secret and returns the encrypted value and its name to the local router in a Response message. The local router attempts to match the name of the remote device with an associated secret stored in the local username or remote security server database; it uses the stored secret to encrypt the original challenge and verify that the encrypted values match. EAP works much as CHAP does, except that identity request and response packets are exchanged when EAP starts.

> You can enable CHAP, Microsoft CHAP (MS-CHAP), PAP, or EAP in any order. If you enable all four methods, the first method specified is requested during link negotiation. If the peer suggests using the second method, or refuses the first method, the second method is tried. Some remote devices support only one method. Base the order in which you specify methods on the ability of the remote device to correctly negotiate the appropriate method and on the level of data-line security you require. PAP usernames and passwords are sent as clear text strings, which can be intercepted and reused.

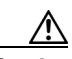

<span id="page-54-0"></span>

**Caution** If you use a *list-name* value that was not configured with the **aaa authentication ppp** command, you will disable PPP on this interface.

[Table 5](#page-54-0) lists the protocols used to negotiate PPP authentication.

| Enables CHAP on a serial interface.    |
|----------------------------------------|
| Enables EAP on a serial interface.     |
| Enables MS-CHAP on a serial interface. |
| Enables PAP on a serial interface.     |
|                                        |

*Table 5 ppp authentication Protocols*

Enabling or disabling PPP authentication does not affect the ability of the local router to authenticate itself to the remote device.

If you are using autoselect on a tty line, you can use the **ppp authentication** command to turn on PPP authentication for the corresponding interface.

MS-CHAP is the Microsoft version of CHAP. Like the standard version of CHAP, MS-CHAP is used for PPP authentication; authentication occurs between a personal computer using Microsoft Windows NT or Microsoft Windows 95 and a Cisco router or access server acting as a network access server.

To configure Cisco PDSN in compliance with the TIA/EIA/IS-835-B standard, you must configure the PDSN virtual template as follows:

ppp authentication chap pap optional

a ka

 $\Gamma$ 

**Examples** The following example configures virtual-template interface 4:

```
interface virtual-template 4
 ip unnumbered loopback0
 ppp authentication chap pap optional
```
The following example enables CHAP on asynchronous interface 4 and uses the authentication list MIS-access:

```
interface async 4
encapsulation ppp
ppp authentication chap MIS-access
```
The following example enables EAP on dialer interface 1:

```
interface dialer 1
encapsulation ppp
ppp authentication eap
```
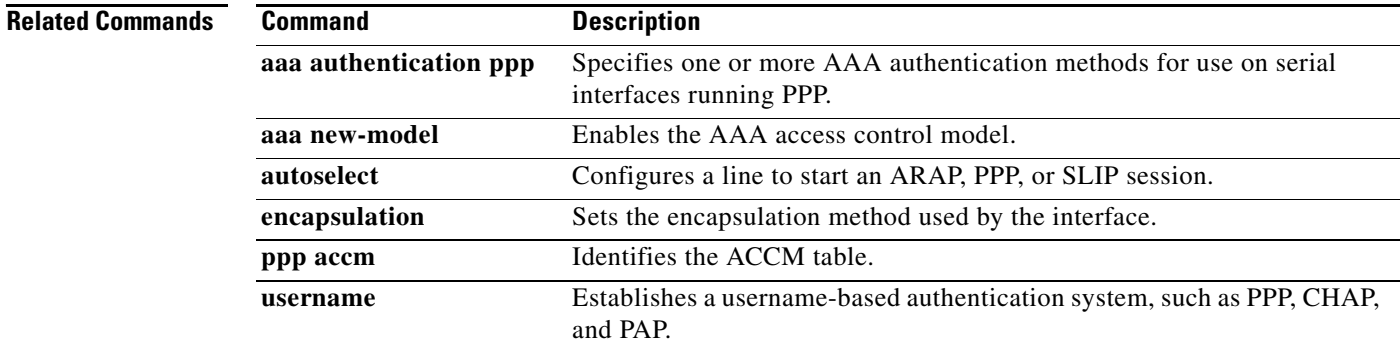